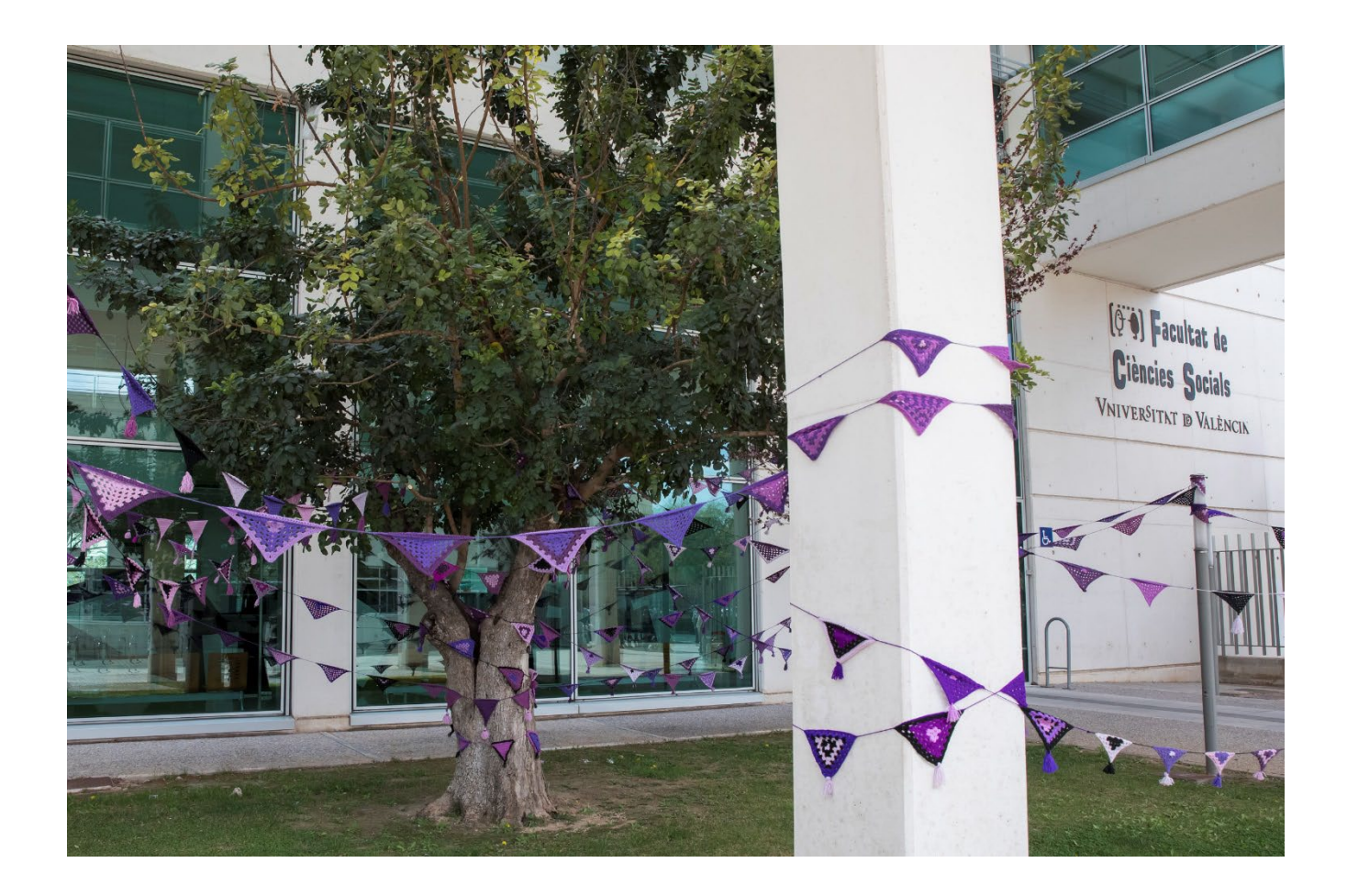

# VNIVERSITAT [ÖJ] Facultat de Ciències Socials

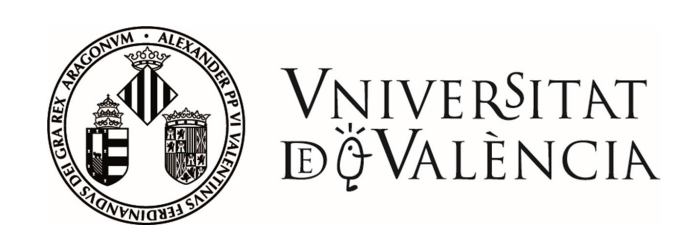

- Admisión y listas de espera
- Obtener la carta de admisión
- Información sobre el proceso de AUTOMATRÍCULA
- Modificaciones de matrícula o cambios de grupo
- Horarios
- Carnet virtual UV
- Calendario académico 2023-2024
- Contenido de las titulaciones en la Facultad de Ciencias Sociales
- Cambio de titulación
- Programas de intercambio
- Cursos de idiomas para estudiantes
- Unidad para la integración de personas con discapacidad
- La Facultad en redes soci@les

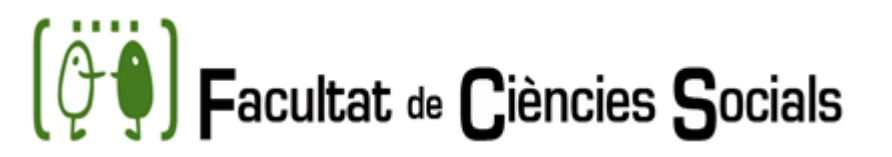

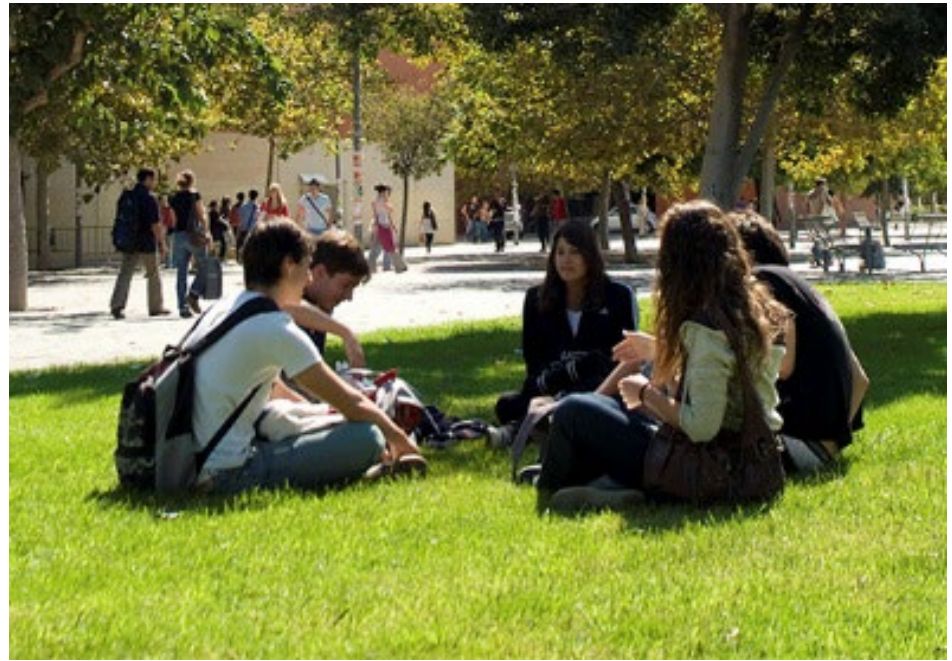

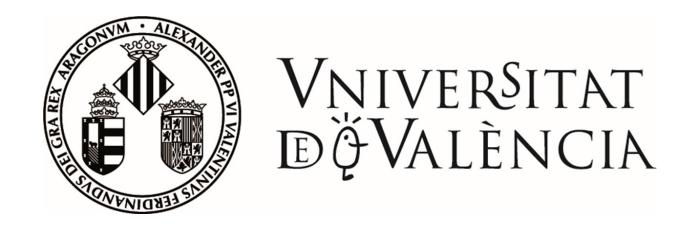

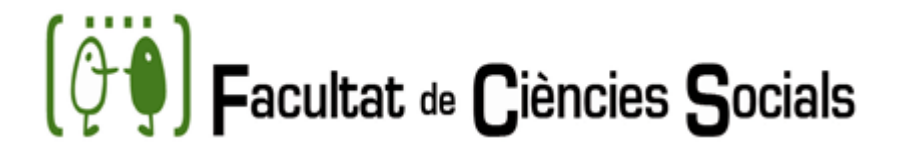

## ADMISIÓN Y LISTA DE ESPERA

Una vez conocidos los resultados, **si no has sido admitido/a en la primera opción de titulación** que solicitaste, se te adjudica un NÚMERO DE ORDEN EN LA LISTA DE ESPERA.

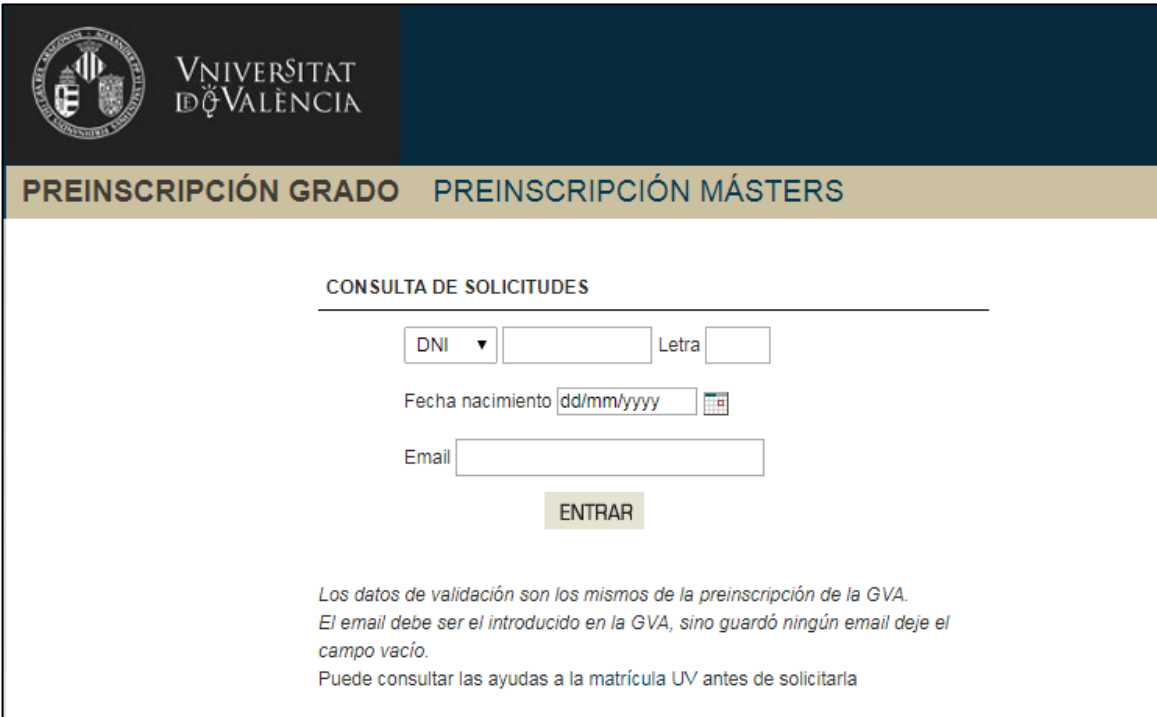

Si has sido admitido/a en segunda o sucesivas opciones, **debes formalizar la matrícula en los plazos y condiciones que señale el centro que imparte la titulación**. Si no lo haces así, se entenderá que renuncias a la plaza.

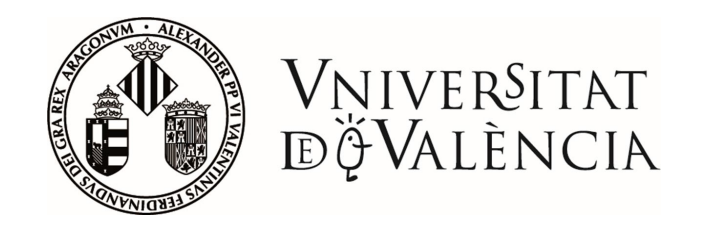

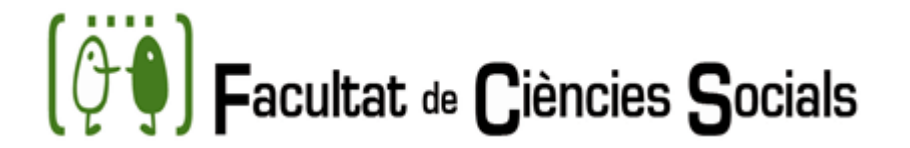

## ADMISIÓN Y LISTA DE ESPERA

#### PRIMERAS MATRÍCULAS GRADOS: DÍAS 18, 19 Y 20 DE JULIO DE 2023

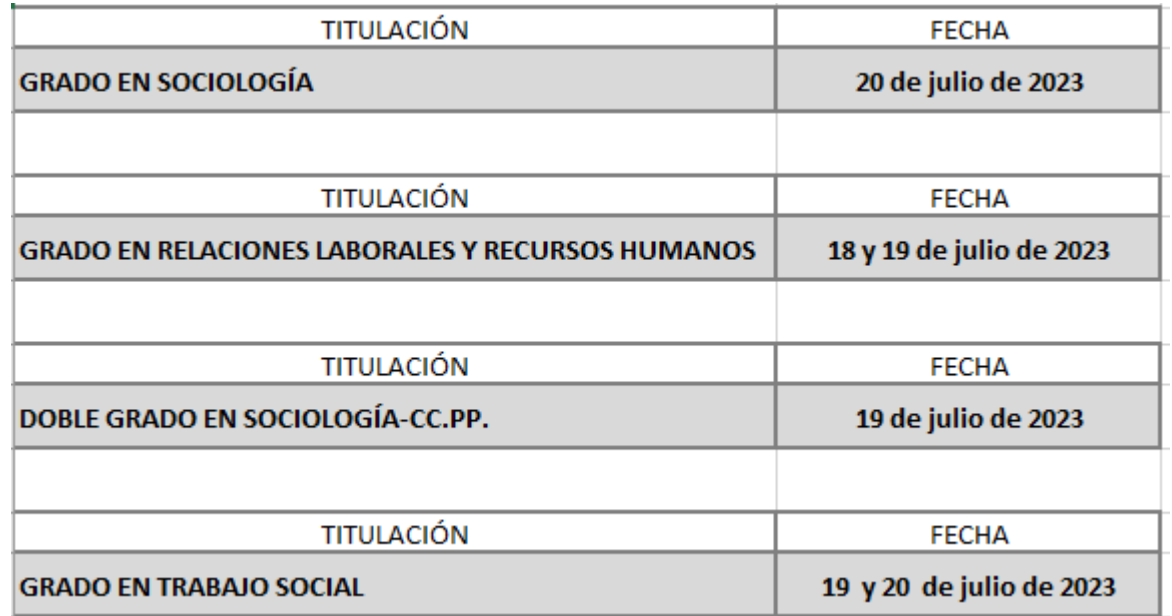

La matrícula se realiza por internet el día/hora de la cita asignada La documentación se entregará a través de la SEDE ELECTRÓNICA

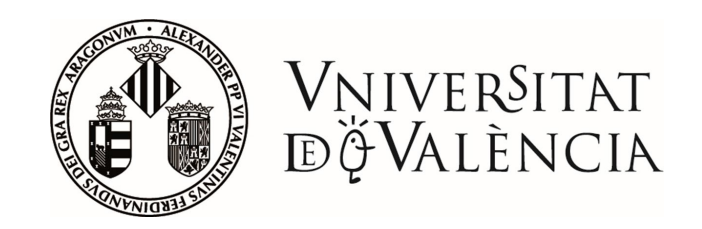

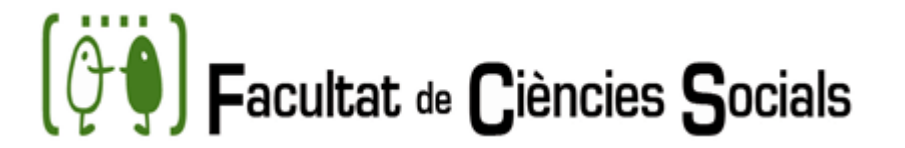

### ACTIVARSE EN LISTA DE ESPERA

Si te interesa obtener plaza en la titulación de la lista de espera, cuando accedes al portal web has de **confirmar en cada una de las titulaciones** en las que estás en lista de espera, tu interés por continuar en ellas. Así podrás participar en las adjudicaciones de plaza del siguiente llamamiento. Recibirás un correo informándote de las opciones marcadas.

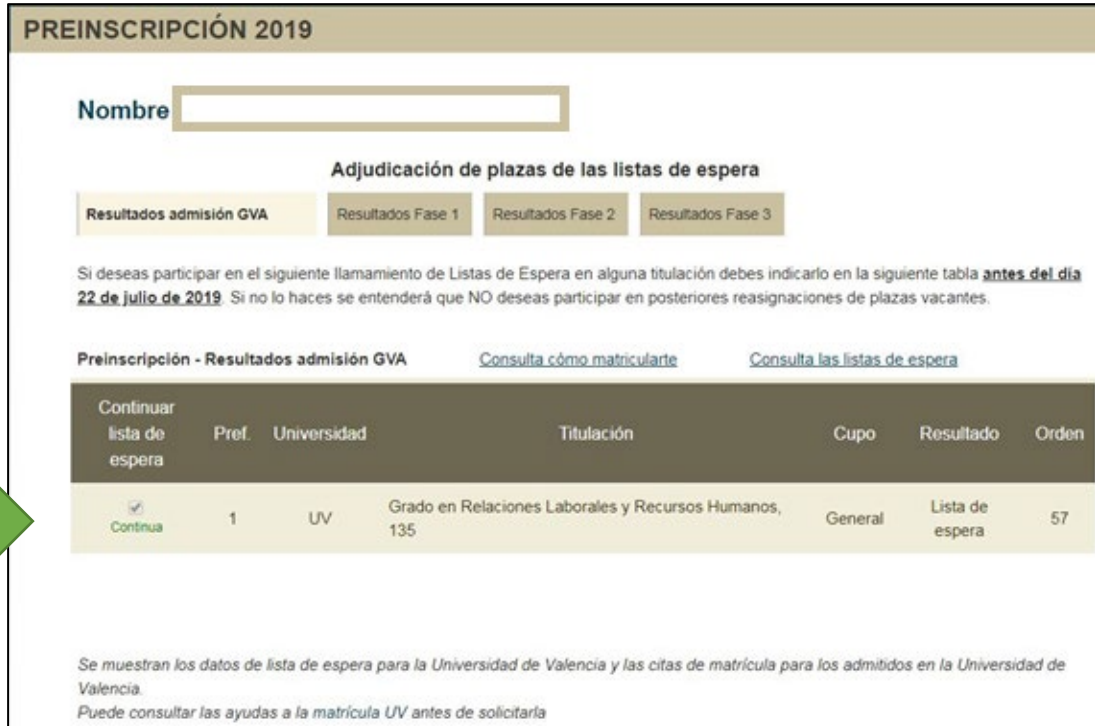

Si no realizas esa confirmación, el programa te excluirá automáticamente de los listados, con lo cual, perderás la opción de ser admitido/a en esa titulación

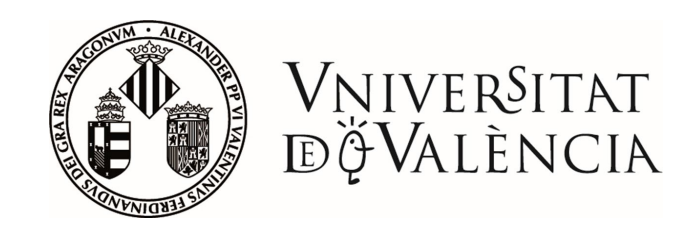

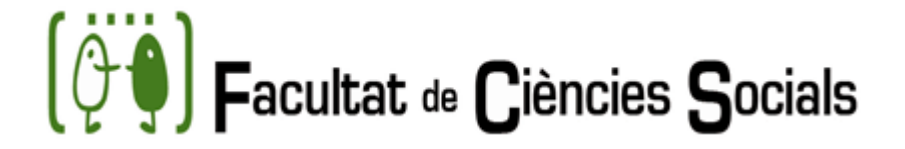

#### Primer llamamiento

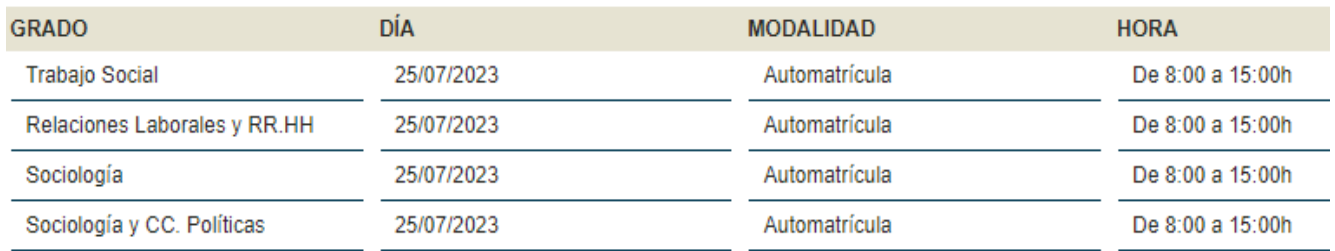

#### Segundo llamamiento

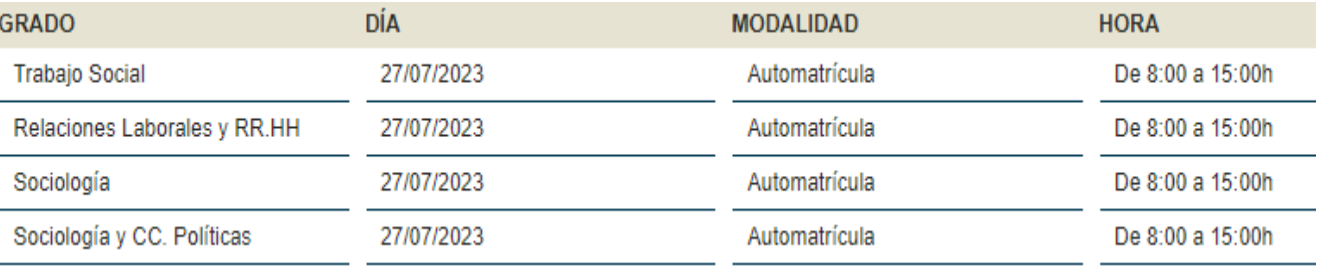

#### Tercer llamamiento

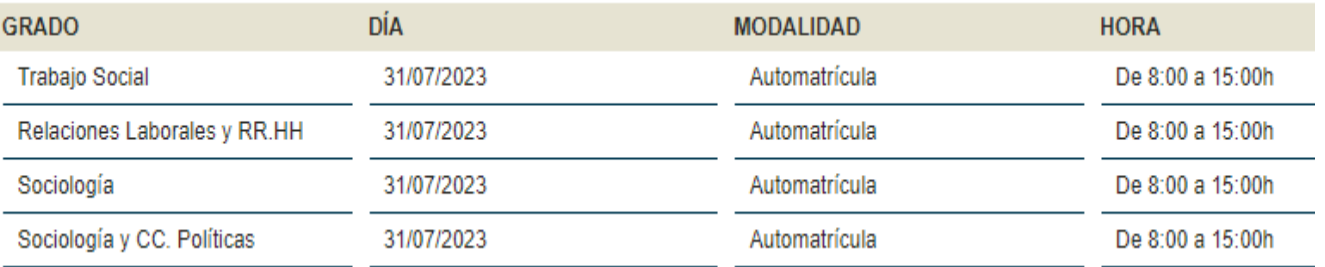

## FECHAS MATRICULA LISTA DE ESPERA

#### [Consulta lista de espera](https://www.uv.es/uvweb/socials/es/estudios-grado/admision/preinscripcion/listas-espera-1285849407684.html)

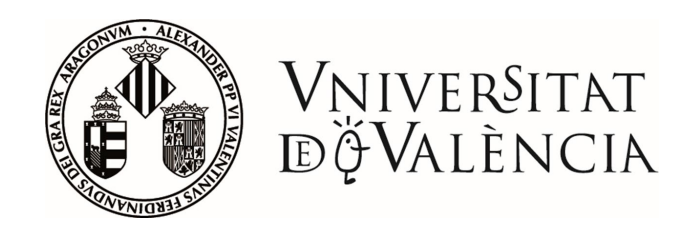

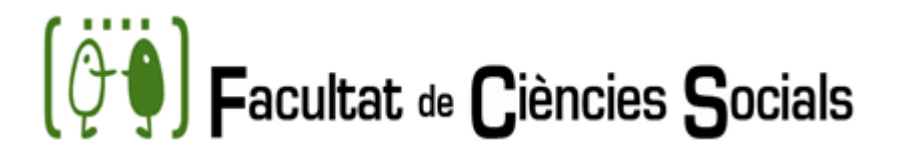

## OBTENER CARTA DE ADMISIÓN

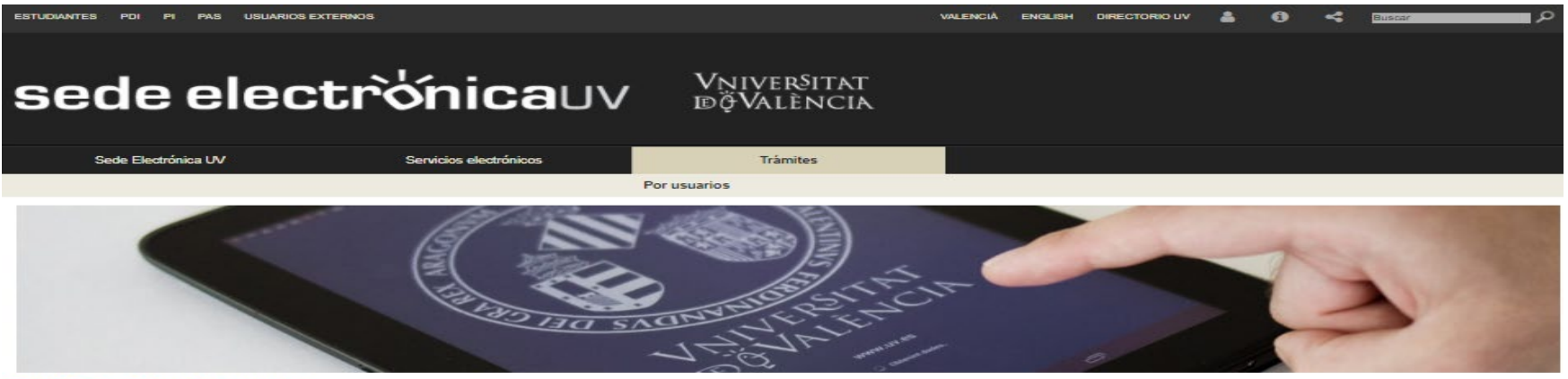

Inicio > Trámites > Por usuarios > Estudiantes

PDI (Personal Docente e Investigador) PI (Personal investigador y de apoyo a la

PAS (Personal de Administración y Servicios)

Estudiantes

investigación)

Usuarios externos

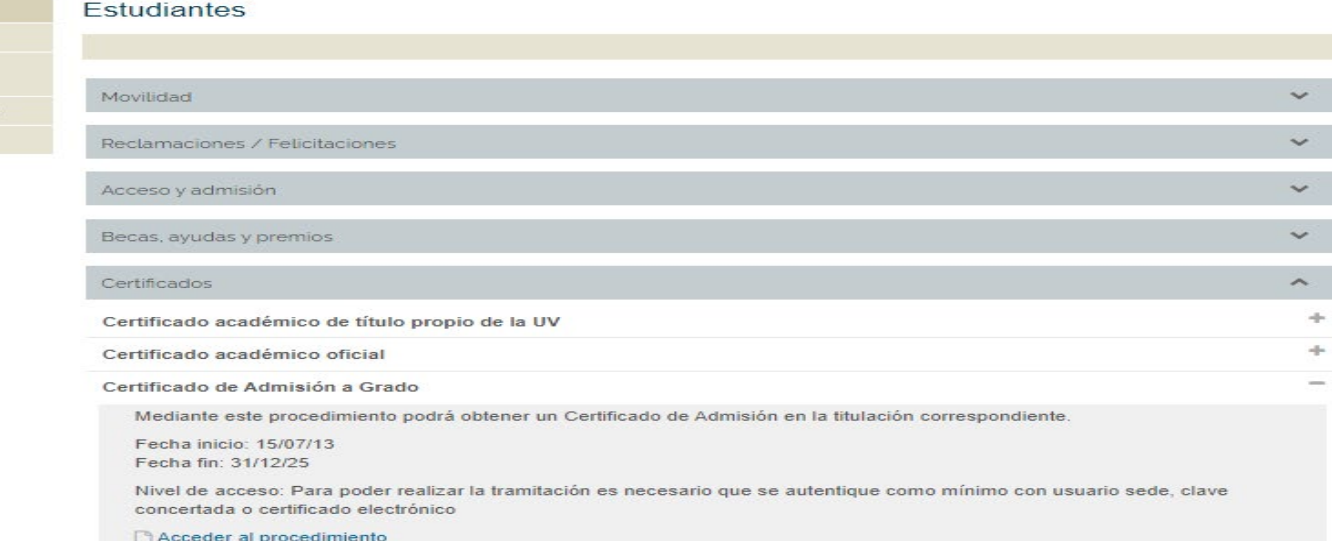

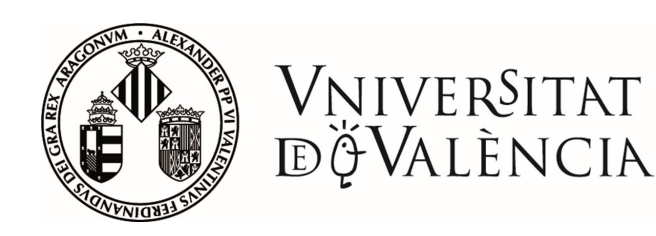

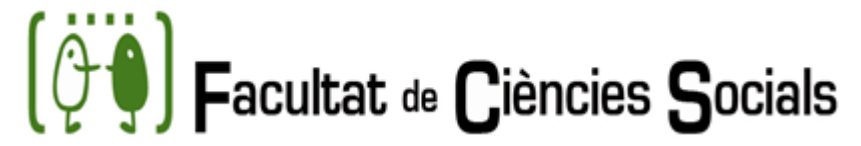

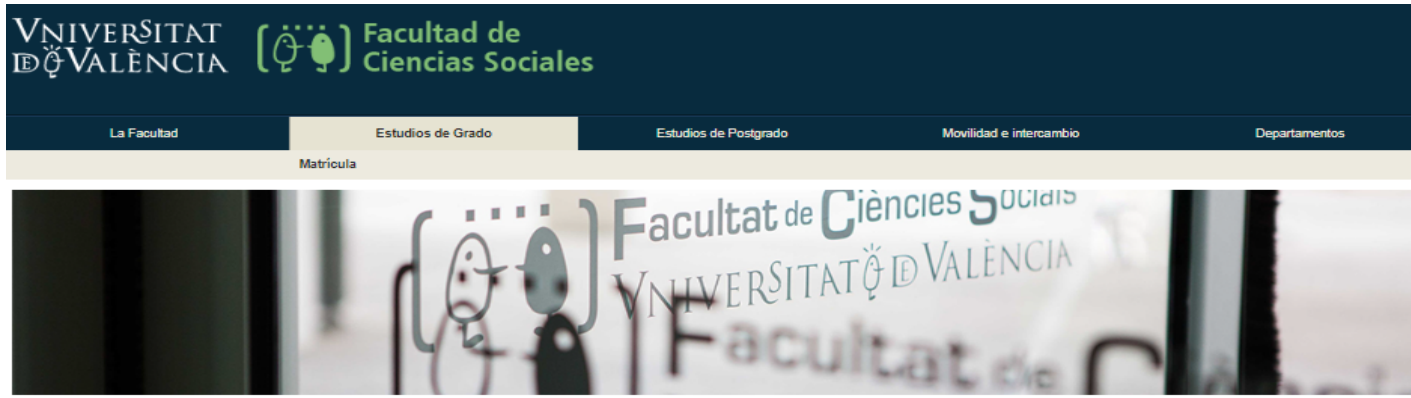

#### Inicio > Estudios de Grado > Matrícula > Instrucciones matrícula > Aspectos generales

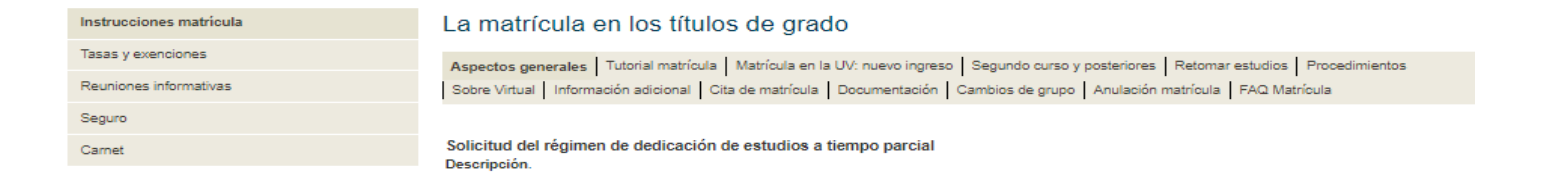

El régimen de dedicación ordinaria de los estudios es el de tiempo completo. Quienes quieran cursar los estudios a tiempo parcial, lo tienen que solicitar en el plazo fijado y formalizar la matrícula dentro de las trayectorias curriculares establecidas por el centro responsable de la titulación. Se podrá matricular de un mínimo de 24 créditos y un máximo de 36 (Reglamento de matrícula de la Universitat de València para los títulos de Grado y Máster. ACGUV 107/2017).

#### Ámbito de aplicación

El régimen de dedicación a tiempo parcial se pedirá por causas justificadas, entre otras, por actividad laboral regular y acreditada, la práctica deportiva de alto nivel, necesidades educativas especiales, responsabilidades familiares o de representación estudiantil.

Plazo (excepto alumnado de nuevo ingreso): del 1 al 15 de julio Lugar: Sede electrónica de la UV

Procedimiento (excepto alumnado de nuevo ingreso):

- » El alumnado prepara su matrícula a partir del 1 de julio.
- » Presenta la solicitud mediante la sede electrónica de la UV y adjunta la documentación necesaria.
- » Antes de la cita de matrícula, se notificará las resoluciones de este procedimiento a través de la sede electrónica.

Procedimiento para el alumnado de nuevo ingreso:

- » En las solicitudes de Grado, se tiene que presentar la instancia correspondiente (Grado en RRLL y RRHH, Grado en Trabajo Social, Grado en Sociología), desde el momento de la matrícula y hasta el 30 de septiembre, en la Sede electrónica de la UV, junto con la documentación que justifique el motivo alegado.
- » Alumnado de Máster: el plazo para solicitar la matrícula a tiempo parcial es desde el momento de la matrícula y hasta el 30 de septiembre, en la Sede electrónica de la UV, junto con la documentación que justifique el motivo alegado.

#### Resolución de las solicitudes presentadas por el alumnado de nuevo ingreso de Grado y Máster:

Una vez finalizado el periodo de presentación de solicitudes, podrán consultar la resolución en su "sitio personal" de la sede electrónica. También podrán comprobar su matrícula actualizada a través de la Secretaría Virtual de su "entorno de usuario".

## INFORMACIÓN SOBRE EL PROCESO DE AUTOMATRÍCULA

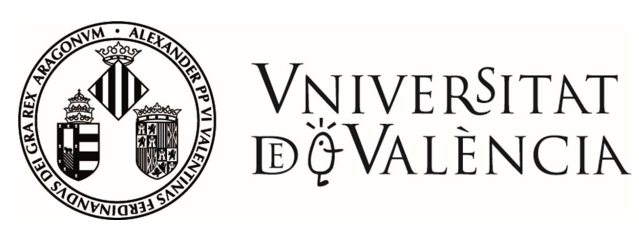

En el portal de acceso a la automatrícula [www.uv.es/portalumne](http://www.uv.es/portalumne) está disponible un enlace al manual de ayuda de la aplicación

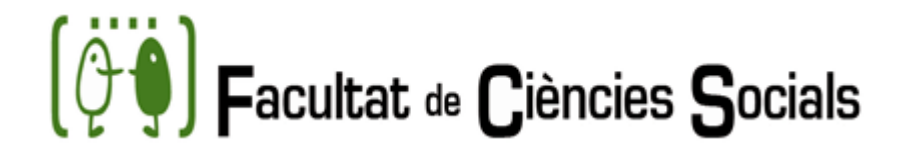

#### **Portal Serveis Estudiant**

#### Matrícula grados oficiales

#### **MATRÍCULA**

Matrícula grados oficiales

Matrícula títulos propios

actividades

universidades

Expedientes y títulos

Servicios personales

Servicios generales

Matrícula en otros estudios y

Oferta de estudios y actividades

Programas de movilidad con otras

Matrícula másters oficiales y doctorado

- >> Nuevo ingreso al Grado (1er. Curso) a
- (18/07/2022 21/07/2022) (26/07/2022 27/07/2022) (29/07/2022 29/07/2022) (02/09/2022 -02/09/2022)

La matrícula para estudiantes que se matriculan por primera vez en el grado. SE ABRIRÁ A LAS 12:00 DEL DIA 18 DE JULIO.

» Estudiantes matriculados préviamente en el Grado (2on curso y posteriores) @ (20/07/2022 - 29/07/2022) (01/09/2022 - 06/09/2022)

Acceso a la aplicación de matrícula para estudiantes que ya están cursando el Grado en la UV. También disponible para los estudiantes que realizan la adaptación al Grado desde otros estudios de la UV.

#### **AYUDAS PREVIAS**

» Preparación matrícula 2022/2023 @

(01/07/2022 - 17/07/2022) (15/09/2022 - 01/11/2022)

Actualizar antes de la cita de matrícula los datos administrativos necesarios para la matriculación. Exclusivamente para estudiantes que ya se han matriculado en cursos anteriores en la titulación.

- >> Consultar cita de matrícula @ (18/07/2022 29/07/2022) Consulta el día y la hora que se ha asignado para la matrícula. La matrícula se podrá formalizar a partir de ese momento. SE ABRIRÁ A LAS 15:00 DEL DIA 18 DE JULIO.
- » Recursos de ayuda para la matrícula Documentos de ayuda para la formalización de la matrícula por Internet.

#### **CONSULTAS**

- » Consulta de resumen de matrícula do Permite obtener una copia del resguardo de matrícula (asignaturas matriculadas).
- » Consulta completa de matrícula d Permite revisar desde la aplicación informática el estado de la matrícula realizada. Pero no es posible realizar cambios.
- » Consulta de horarios Información de horarios por asignaturas y agrupaciones. Debe seleccionar estudios.

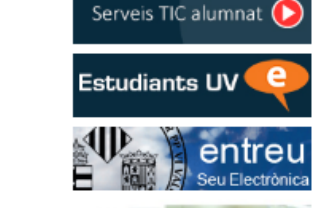

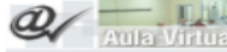

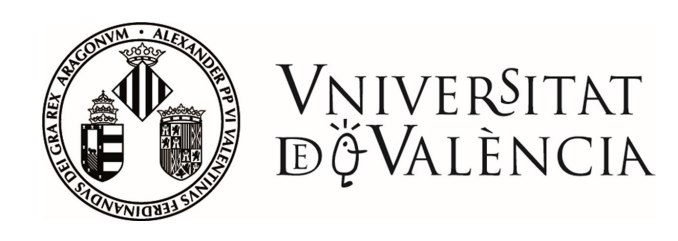

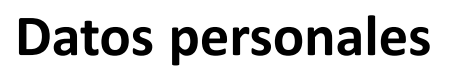

Verificar que el nombre está escrito como el DNI Comprobar que el número de teléfono es correcto

#### **Datos del domicilio**

Es importante seleccionar dónde quieres recibir las notificaciones de la Universidad

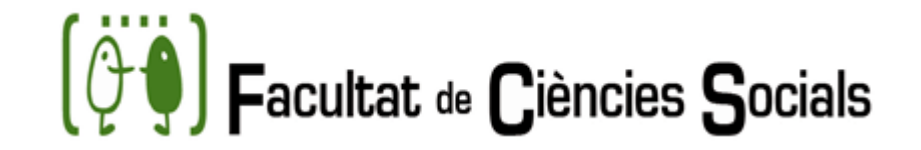

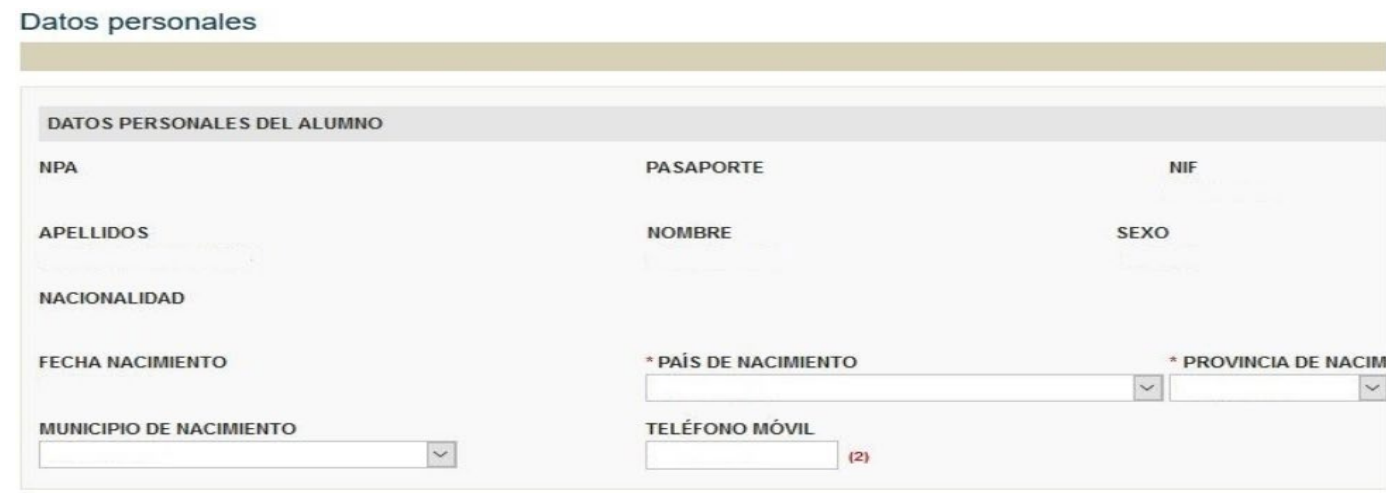

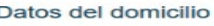

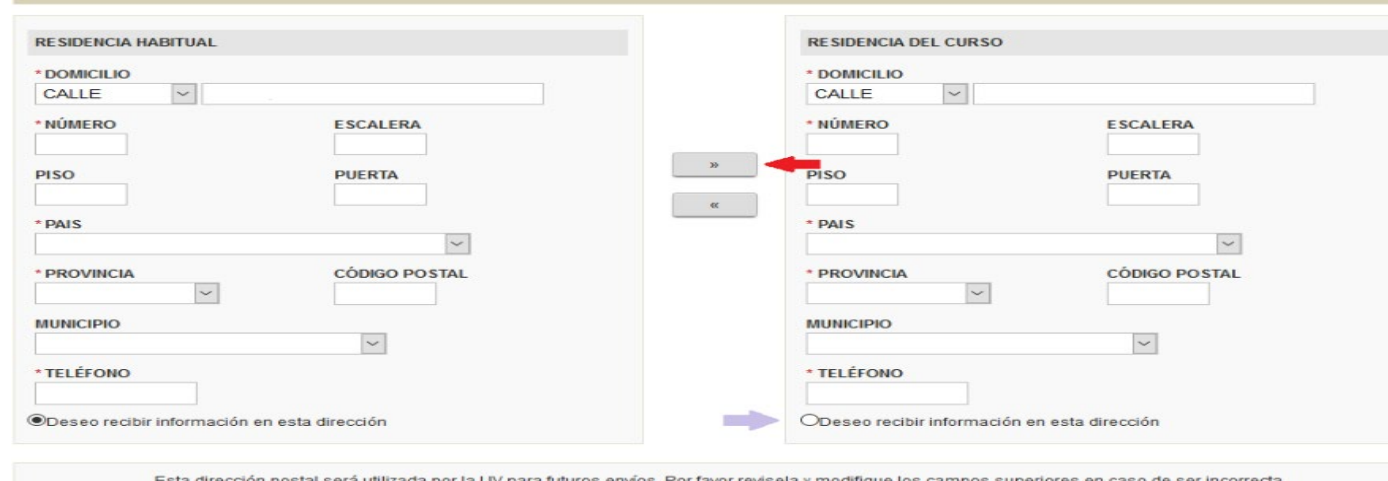

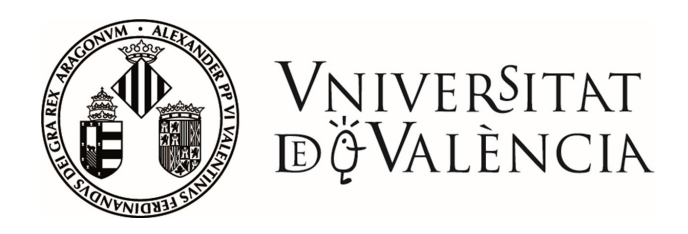

#### **Datos administrativos**

**Exención** : se valida automáticamente . Si no, indicar "ordinaria" y presentar la documentación acreditativa en la Sede electrónica (Registro [electrónico](https://www.uv.es/uvweb/socials/es/facultad/secretaria/videos-1286251998447.html)).

**Beca** : indicar la intención de solicitarla . Se solicita en la web del Ministerio/Generalitat cuando se abra el plazo para ello.

**Datos bancarios :** Preferentemente pago con tarjeta . Para domiciliar el pago es imprescindible entregar la orden de domiciliación bancaria firmada por el titular de la cuenta de forma telemática .

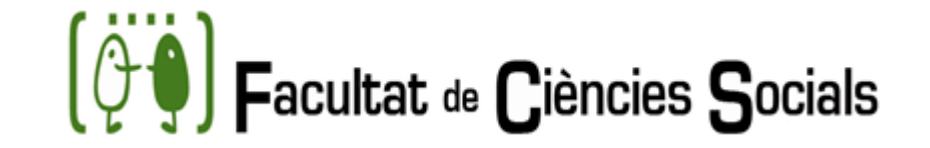

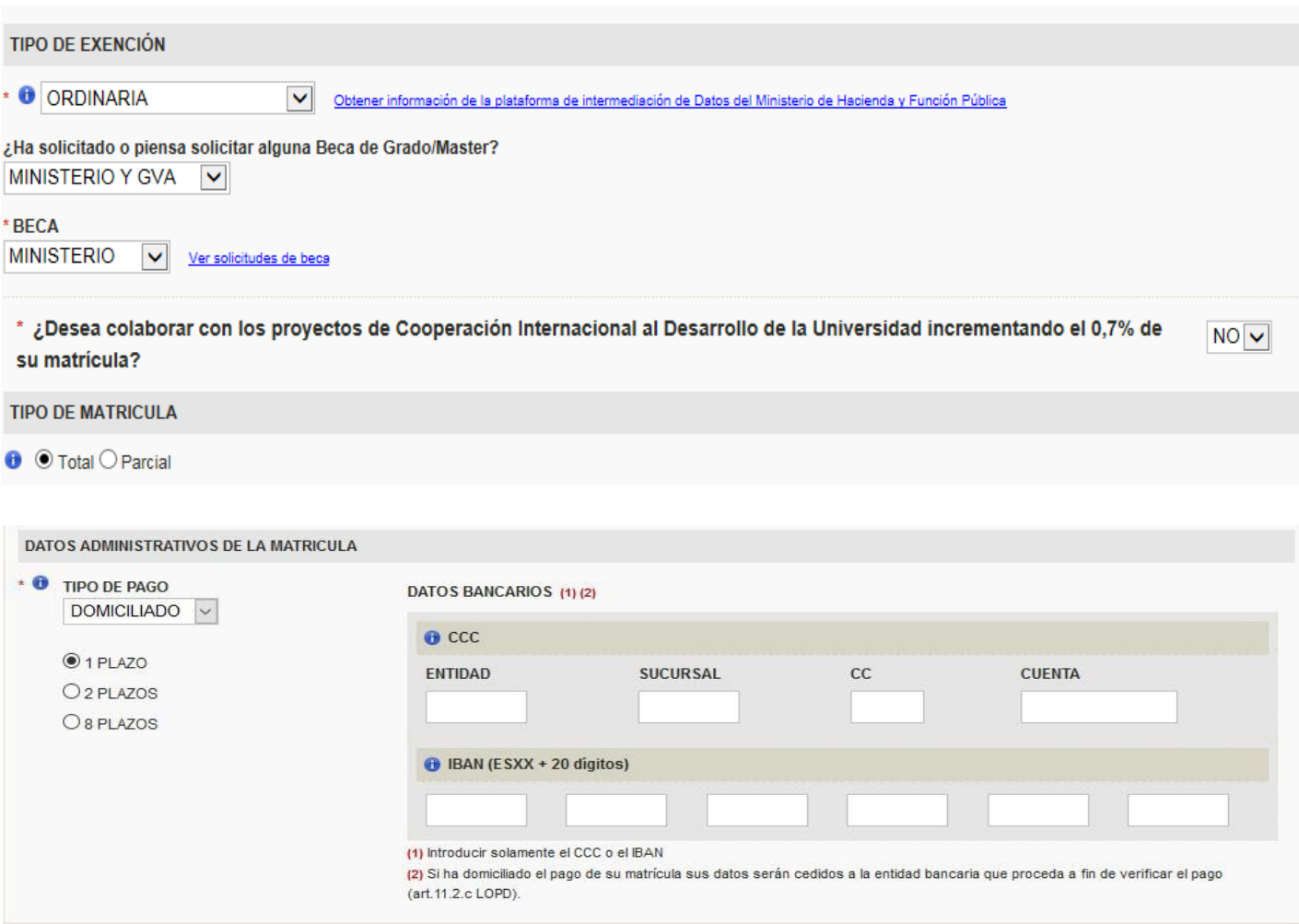

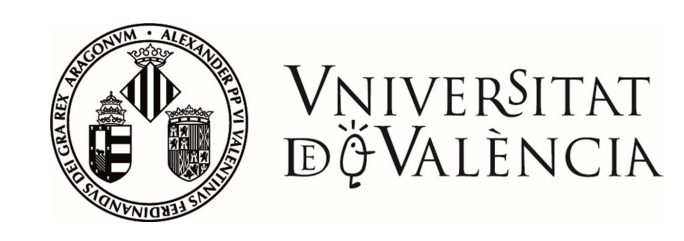

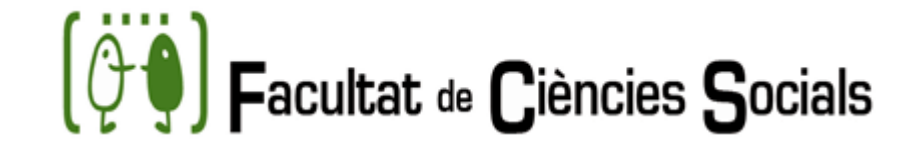

#### **Usuario y contraseña**

Es **MUY IMPORTANTE** apuntar/imprimir el usuario y contraseña antes de continuar con la matrícula.

Es necesario para el acceso a cualquier servicio electrónico de la UV (correo, secretaría virtual, aula virtual, sede electrónica)

La cuenta de correo facilitada debe revisarse con asiduidad (acceso en [https://correo.uv.es](https://correo.uv.es/))

#### arieta Universitaria y datos de usuario

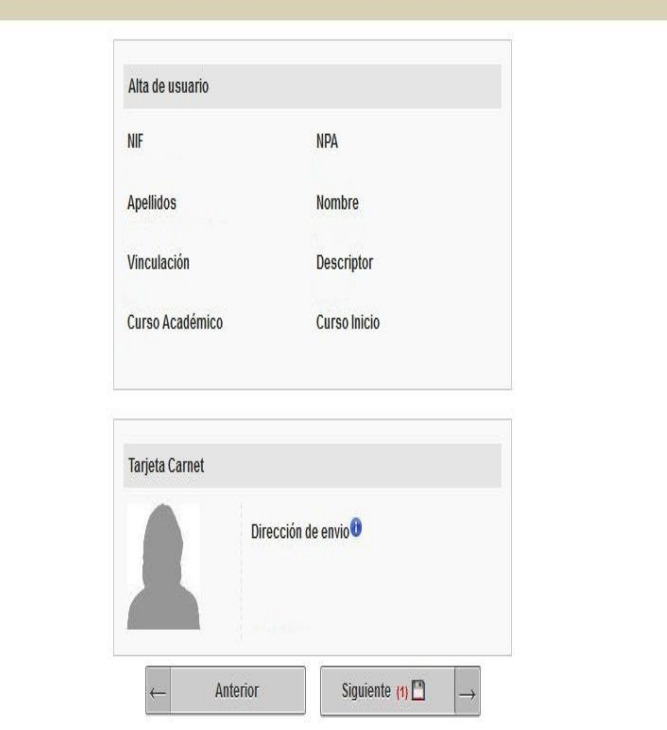

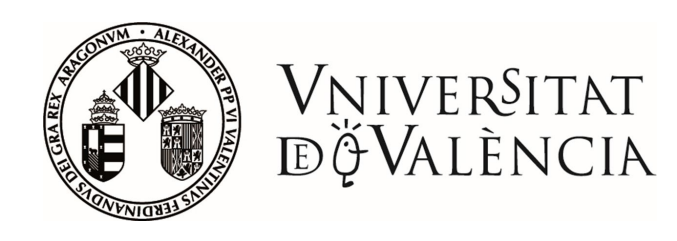

#### **Matrícula de asignaturas**

La modalidad de matrícula para las titulaciones del centro es por agrupaciones. Deben seleccionarse todas las asignaturas y pulsar "matricular"

#### **Elección de horario**

La aplicación mostrará solo los horarios disponibles.

Tu horario personalizado por día o semana puedes consultarlo en la app del móvil ([https://uvapp.uv.es](https://uvapp.uv.es/)) o en tu secretaría virtual el día después de tu matrícula.

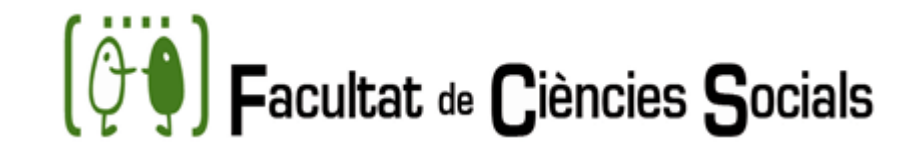

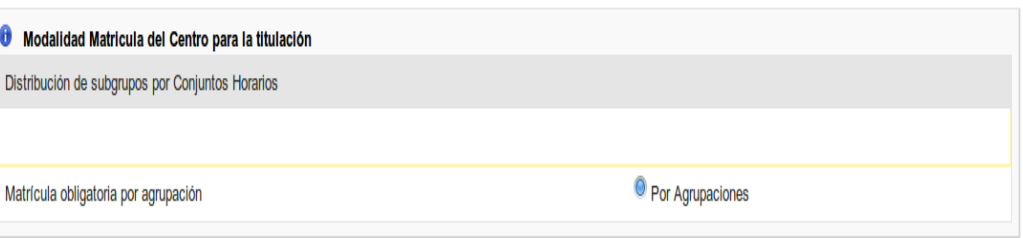

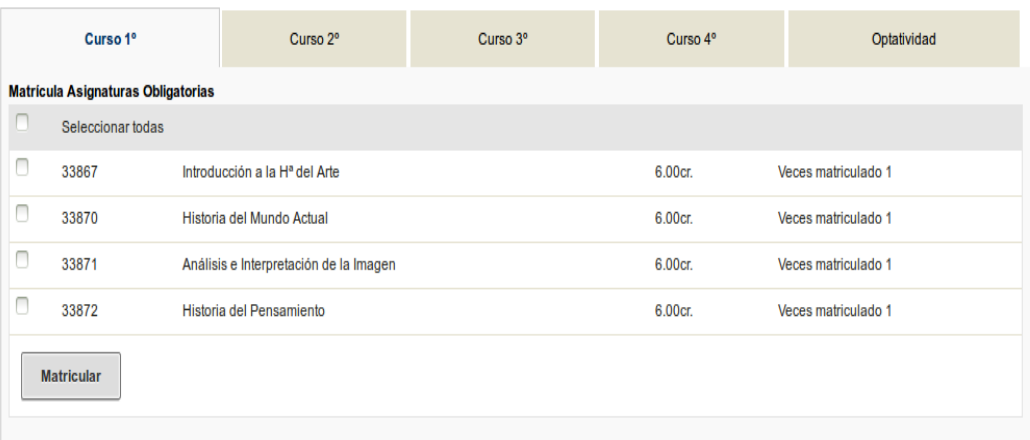

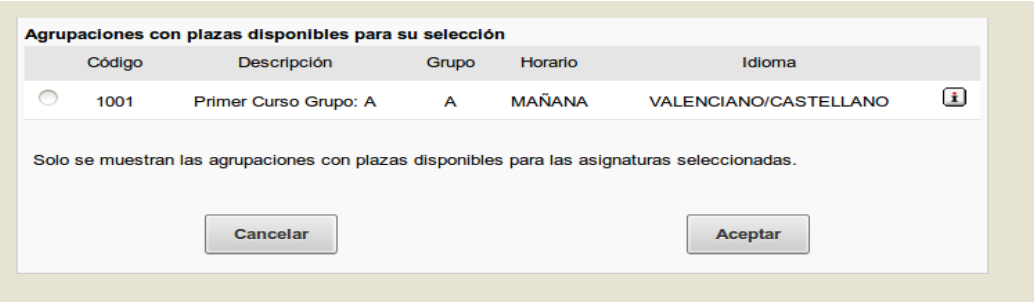

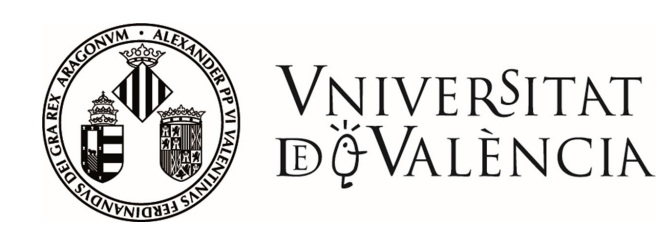

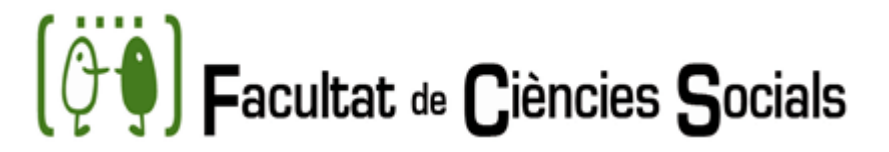

#### **Finalizar la matrícula**

Una vez realizada la matrícula se debe ir avanzando en las siguientes pantallas hasta pulsar en "FINALIZAR MATRÍCULA" para obtener un resguardo en pdf.

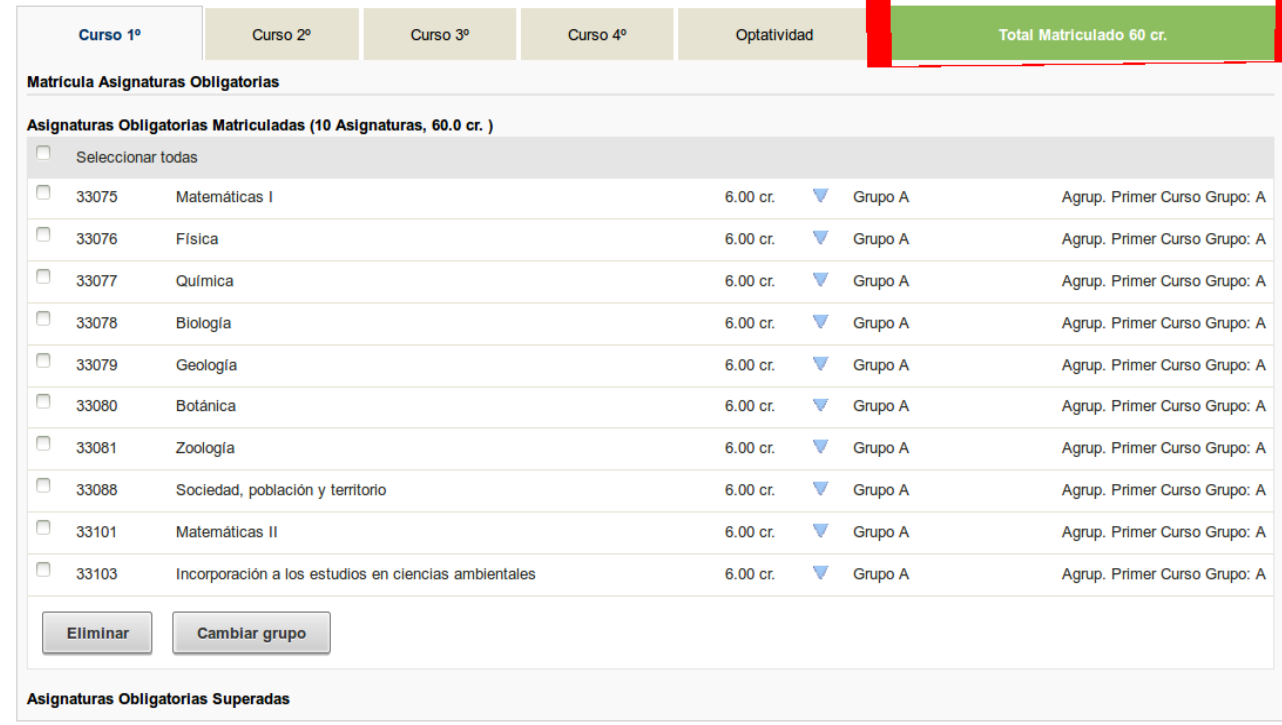

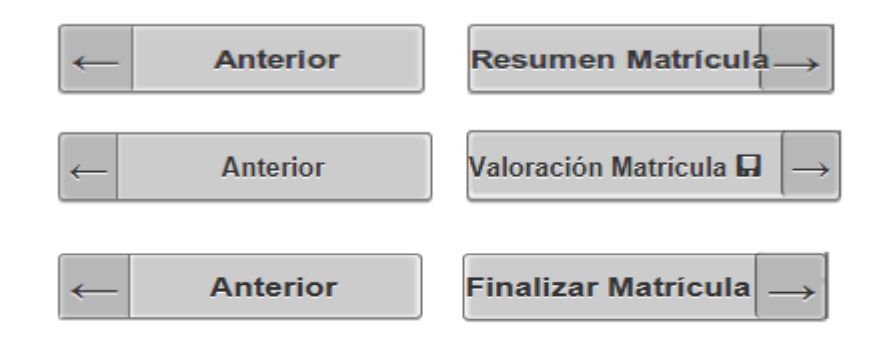

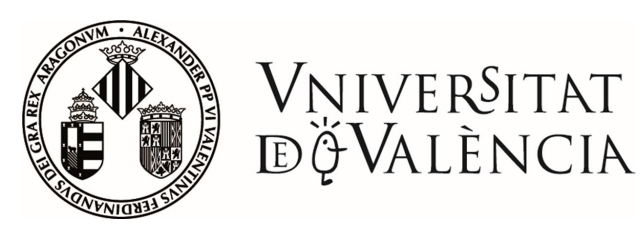

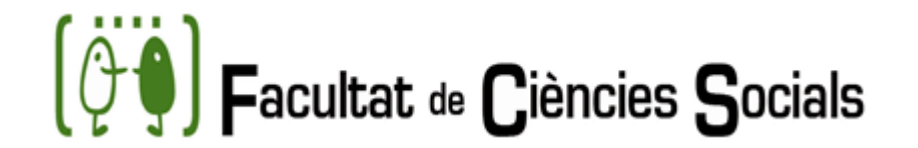

## MODIFICACIONES DE MATRICULA - CAMBIO DE GRUPO

- De manera excepcional, finalizado el periodo de matrícula se podrán solicitar modificaciones de matrícula o cambios de grupo a través del registro electrónico de la Universitat, adjuntando la solicitud de cambio de grupo, exponiendo con claridad el cambio solicitado y adjuntando la documentación justificativa.
- Puedes consultar la información en el siguiente [enlace](https://www.uv.es/uvweb/socials/es/estudios-grado/matricula/instrucciones-matricula/cambios-grupo-1285976781779.html)

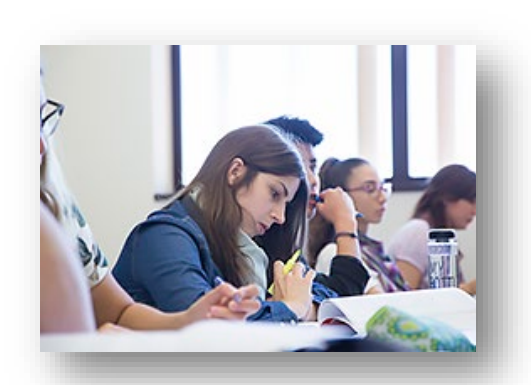

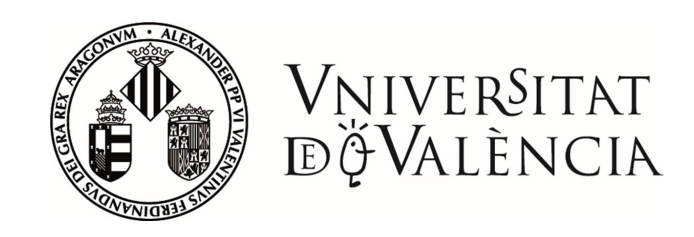

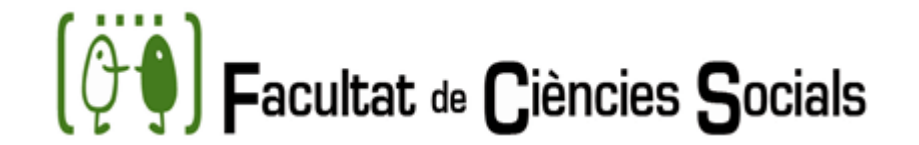

### **HORARIOS**

Para acceder a los **horarios** de las diferentes **titulaciones** de la Facultad de Ciencias Sociales hace falta seguir los pasos siguientes:

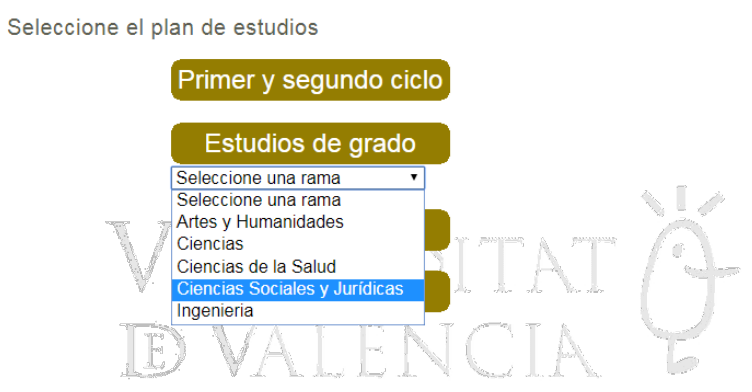

Selección del plan de estudios

- Acceder a la web del [Portal del alumno](http://www.uv.es/portalumne/).
- Dentro de Matrícula Grados Oficiales, ir a Consultas / Consulta de horarios
- Seleccionar la rama: **Ciencias Sociales y Jurídicas** y seleccionar la titulación que os interesa.

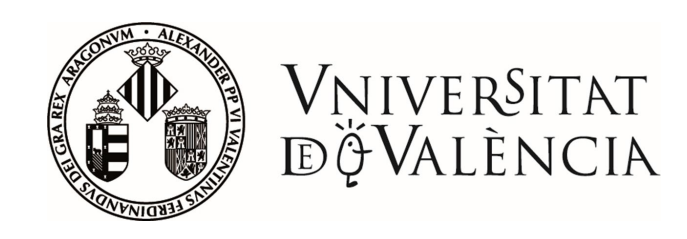

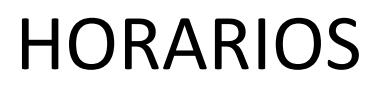

• Observad que hay dos formas de consulta:

Ver Oferta Académica por **cursos** (todas las asignaturas) Ver Horarios **agrupaciones** (por curso y grupo)

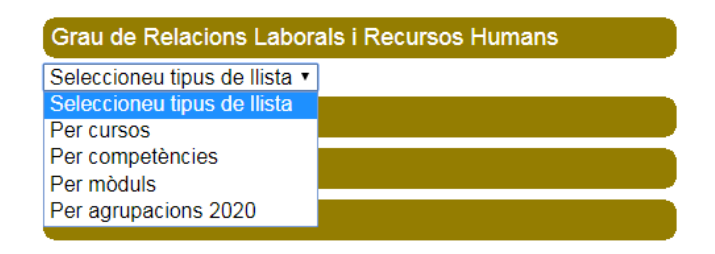

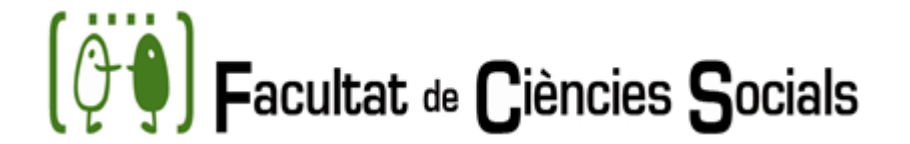

#### Inicio > Estudios de grado

Grado de Maestro/a en Educación Primaria Grado de Maestro/a en Educación Primaria Grado de Negocios Internacionales/ International Business Grado de Pedagogía Grado de Relaciones Laborales y Recursos Humanos Grado de Sociología Grado de Trabajo Social Grado de Turismo Grado de Turismo Grado en Administración y Dirección de Empresas (Ontinyent) Grado en Inteligencia y Analítica de Negocios/BIA Grado Periodismo Graduado/a en Finanzas y Contabilidad Programa de doble título de grado TADE Programa Doble Titulación ADE-Derecho Programa Doble Titulación CCPPAA-SociologÍa Programa Doble Titulación Derecho-Ciencias Políticas y AA.PP

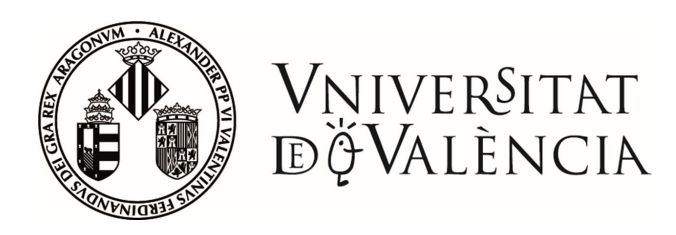

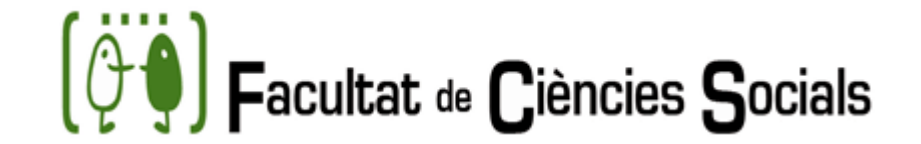

### CARNET VIRTUAL UV

El carnet tiene, entre otras, las siguientes aplicaciones académicas:

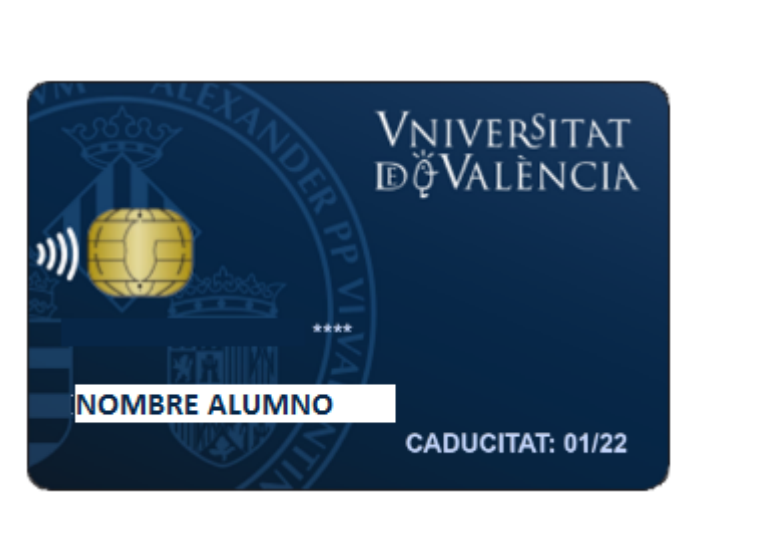

- Identificación y acreditación de la condición de alumno
- Acceso a las instalaciones
- Acceso a las Secretarías Virtuales:
	- Consulta del expediente
	- Consulta de calificaciones
	- **Adaptaciones**
	- Solicitud de cambios de grupo
	- Oferta del curso académico
	- Petición de certificados y pago de tasas
	- Reserva de ordenadores en las aulas informáticas
	- Reserva de instalaciones deportivas

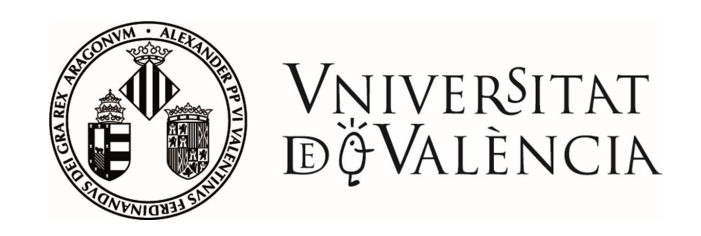

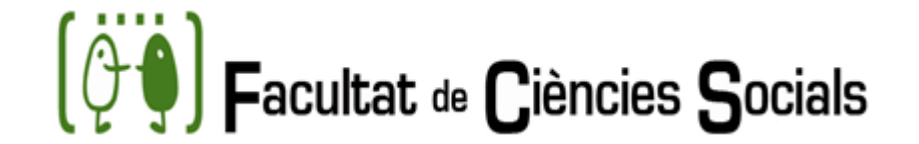

## CARNET VIRTUAL UV

La emisión de carnets universitarios virtuales a los estudiantes de **nuevo ingreso** en la Facultad de Ciencias Sociales (Universitat de València) se hará una vez realizada la matrícula.

Una vez finalizada la matrícula deberán subir la fotografía accediendo a la opción '**subir fotografía**' desde el menú de estudiantes de secretaria virtual. A partir de ese momento, ya se dispondrá de la tarjeta virtual.

La tarjeta virtual está accesible desde:

- \* La APP MÒVIL UV
- \* cuentas.uv.es ('ver mi tarjeta universitaria')
- \* secretaria virtual (menú general, 'consulta tarjeta')

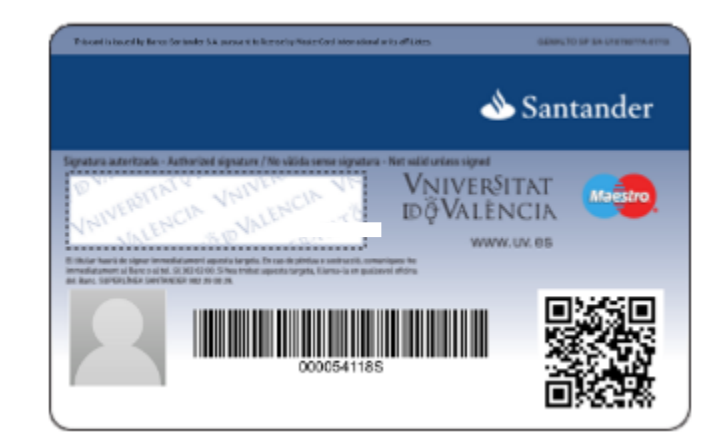

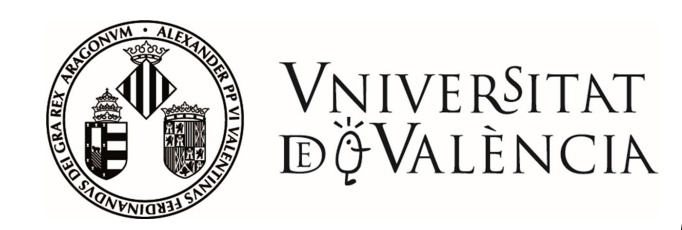

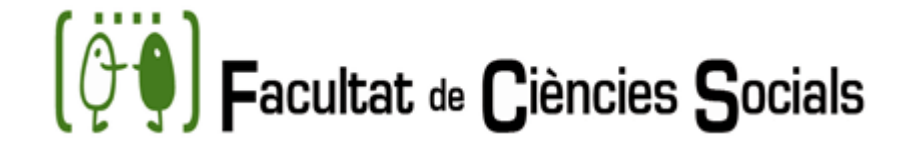

#### CALENDARIO ACADÉMICO 2022-2023

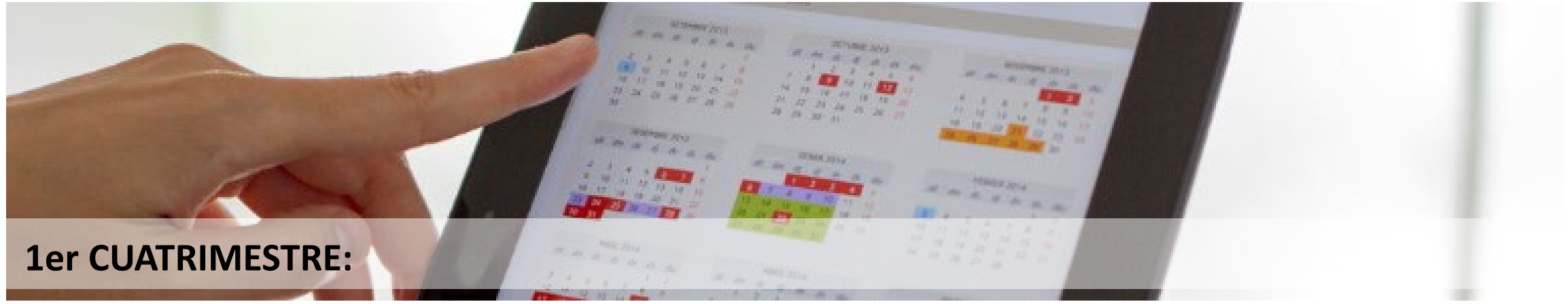

INICIO DE LAS CLASES: 11 de septiembre 2023 FIN DE LAS CLASES: 22 de diciembre 2023 Exámenes: del 8 al 26 de enero 2024

#### **2do CUATRIMESTRE:**

INICIO DE LAS CLASES: 29 de enero 2024

FIN DE LAS CLASES: 17 de mayo 2024 Exámenes: del 20 de mayo al 7 de junio 2024 Exámenes 2ª conv.: del 10 de junio al 28 de junio 2024

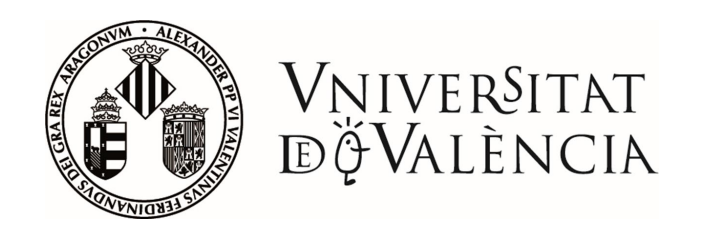

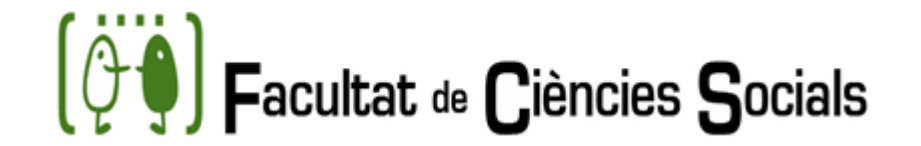

#### CONTENIDO DE LAS TITULACIONES DE LA FACULTAD DE CIENCIAS SOCIALES

- GRADO EN SOCIOLOGÍA
- GRADO EN TRABAJO SOCIAL
- GRADO DE RELACIONES LABORALES Y RECURSOS HUMANOS
- DOBLE GRADO EN SOCIOLOGÍA Y CIENCIAS POLÍTICAS Y DE LA ADMINISTRACIÓN PÚBLICA (nuevo programa)

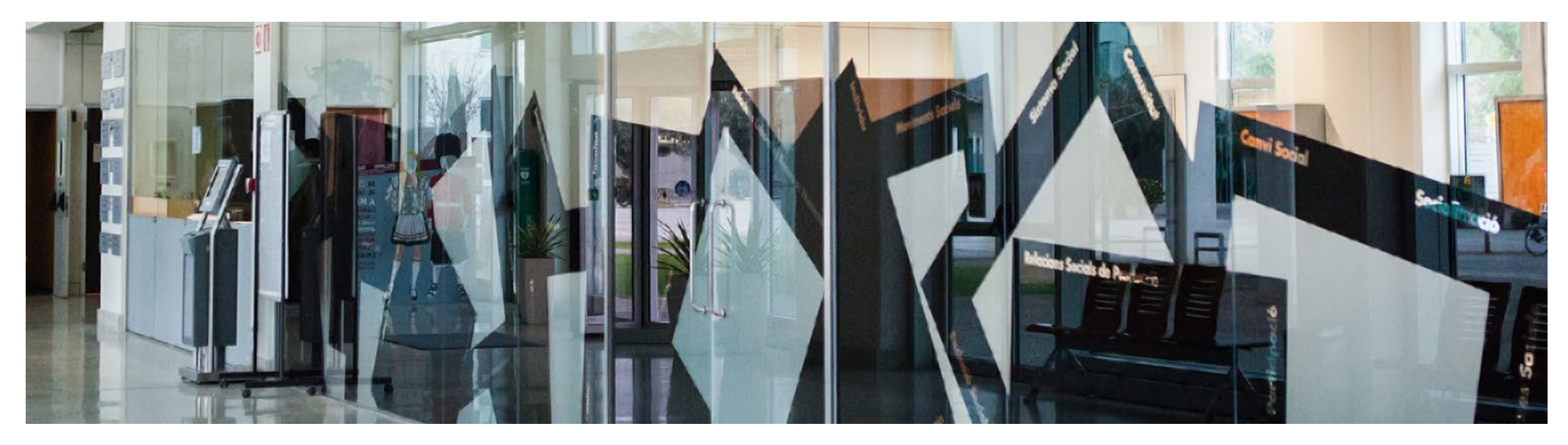

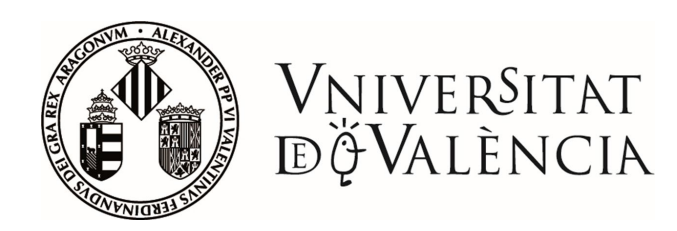

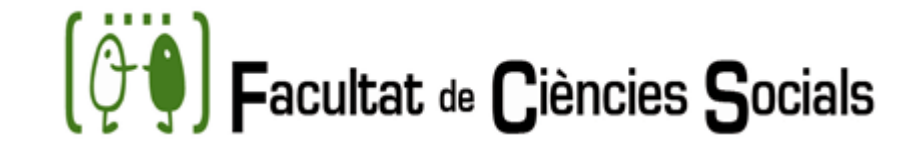

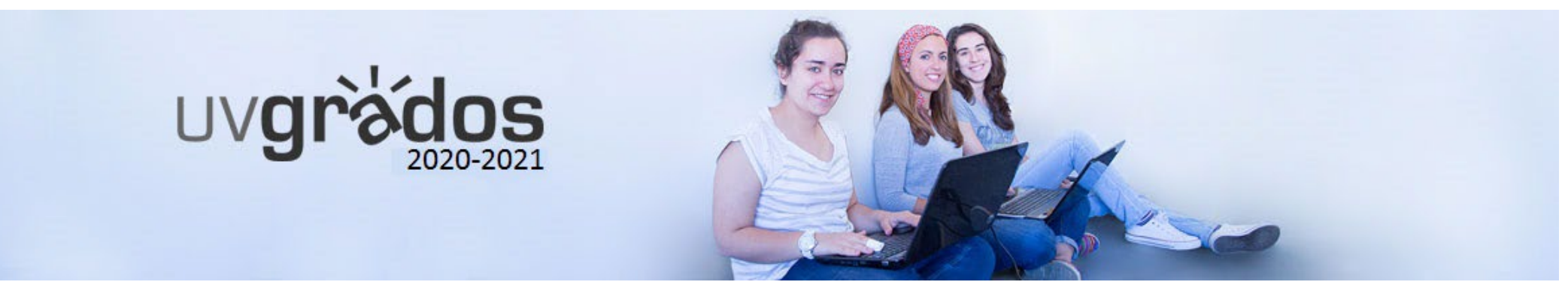

## GRADO EN SOCIOLOGÍA PLAN DE ESTUDIOS

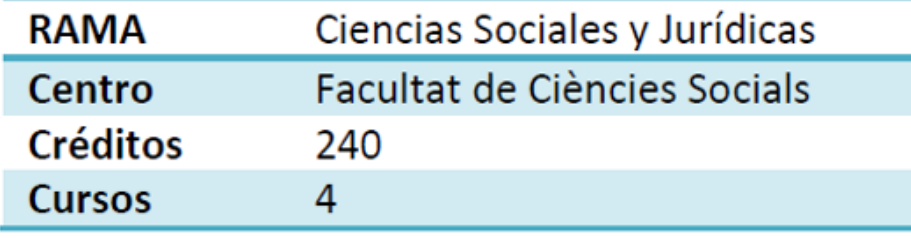

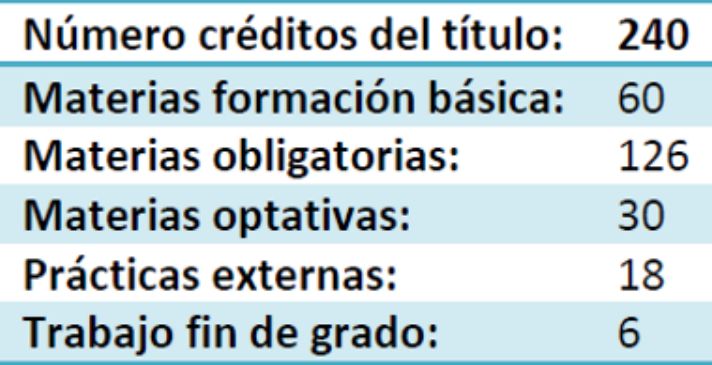

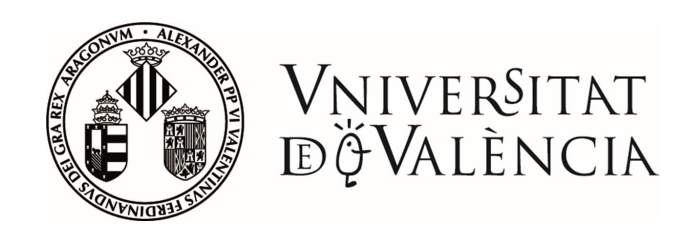

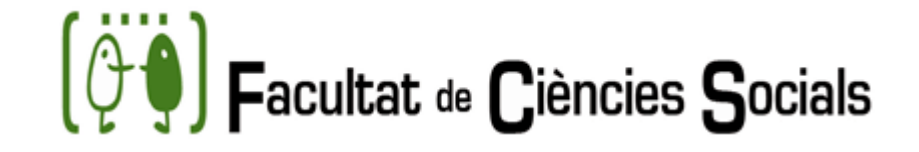

## GRADO EN SOCIOLOGÍA

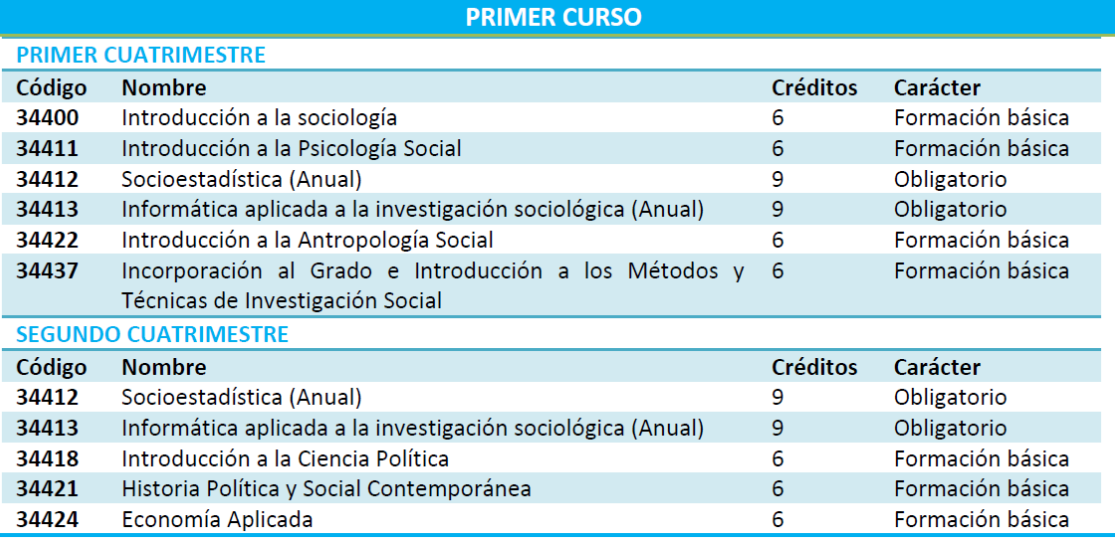

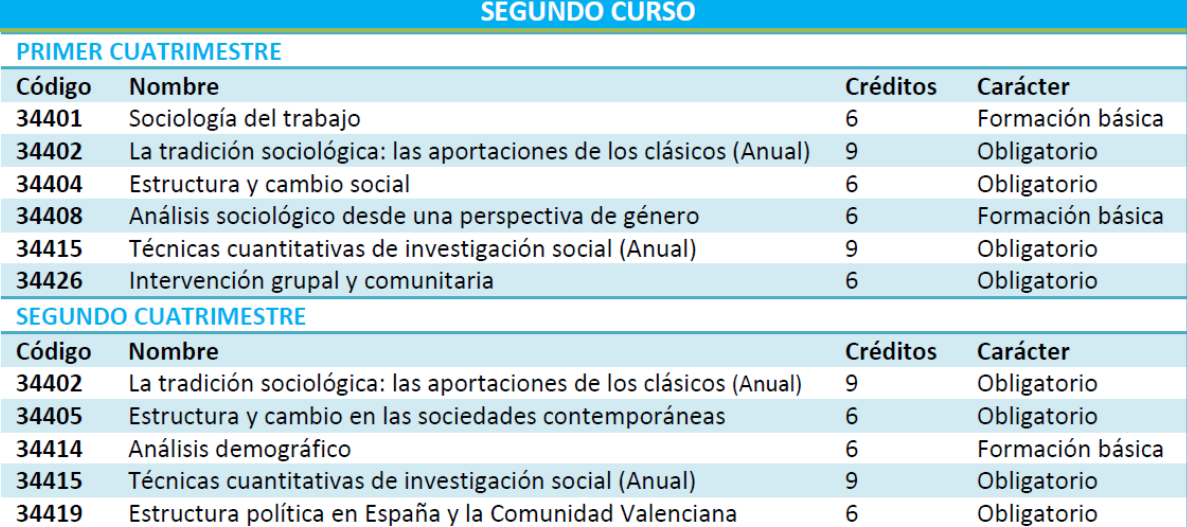

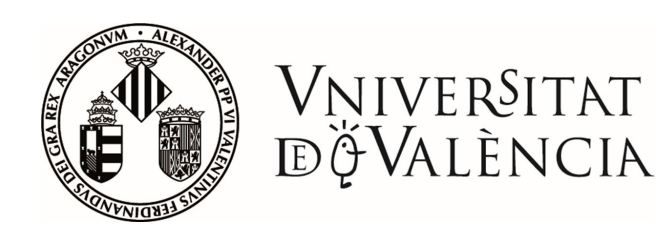

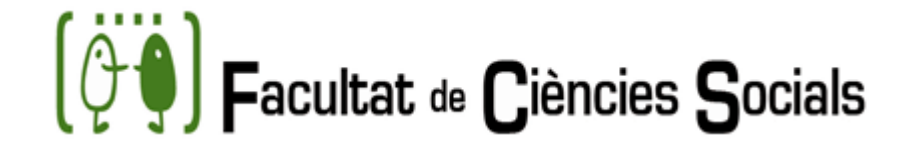

### GRADO EN SOCIOLOGÍA

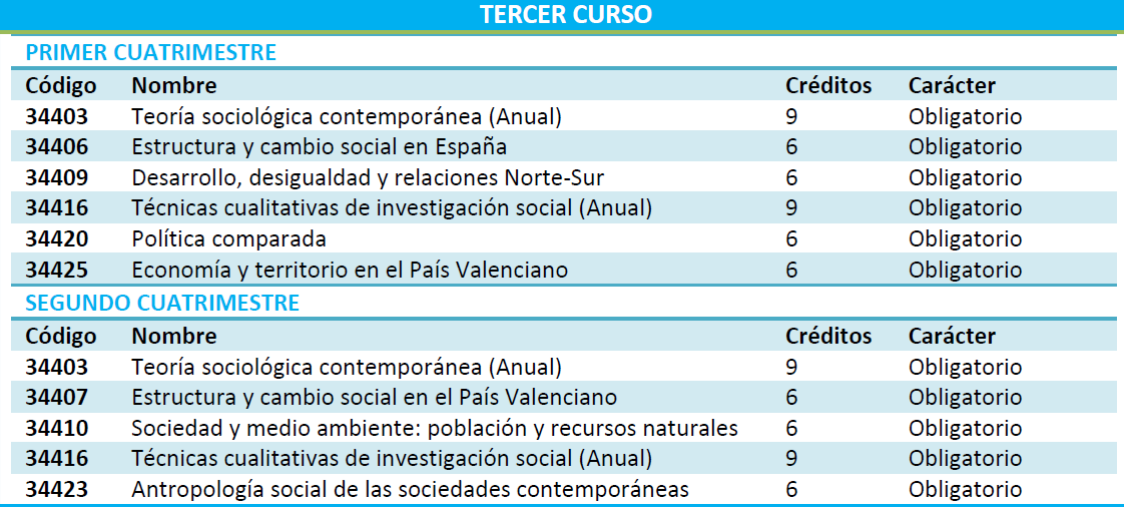

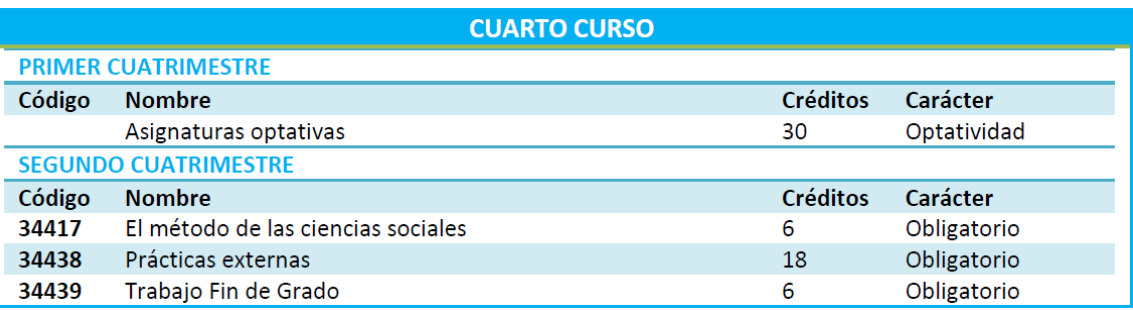

#### **Asignaturas optativas**

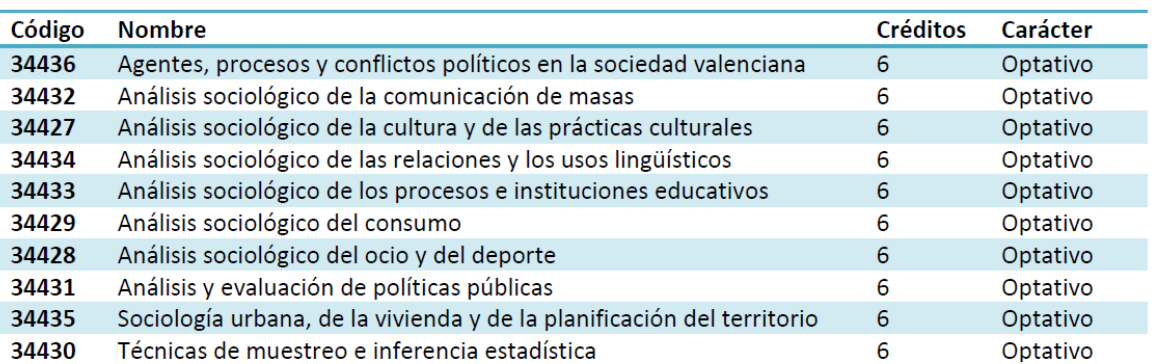

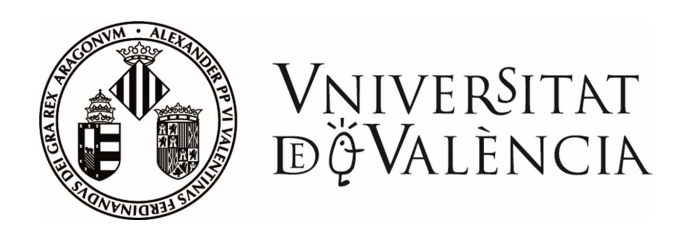

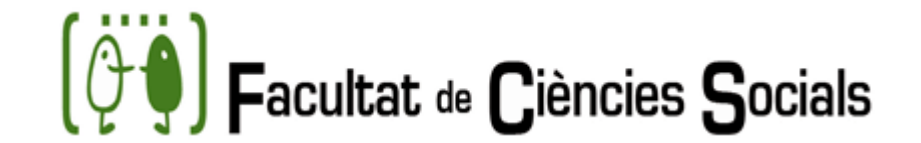

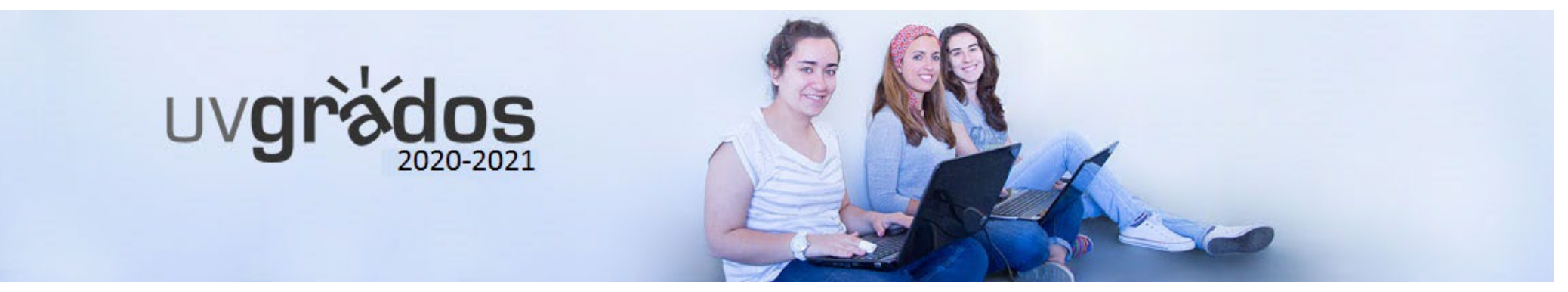

## GRADO EN TRABAJO SOCIAL PLAN DE ESTUDIOS

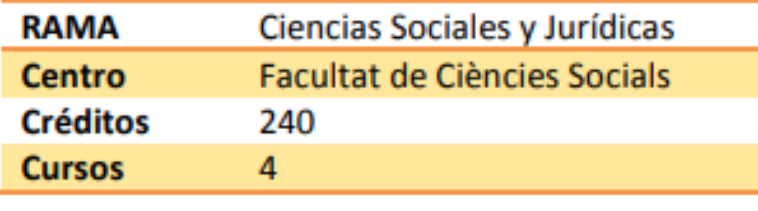

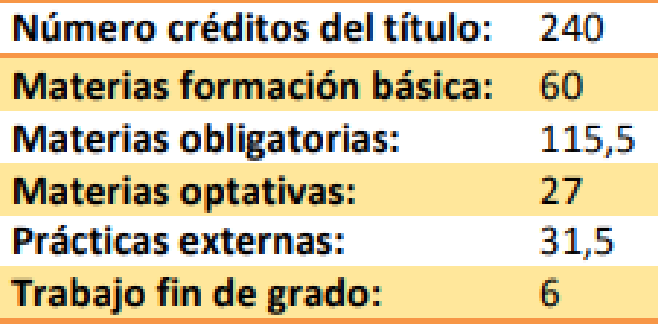

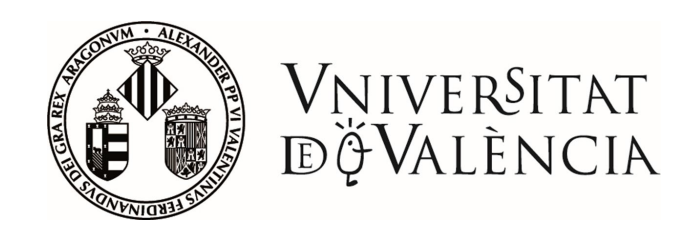

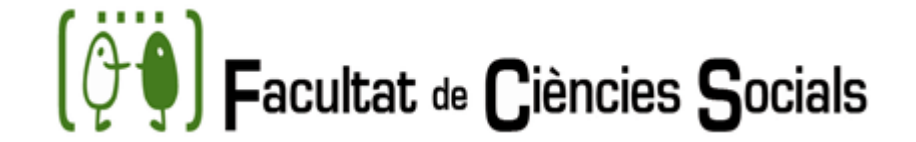

### GRADO EN TRABAJO SOCIAL

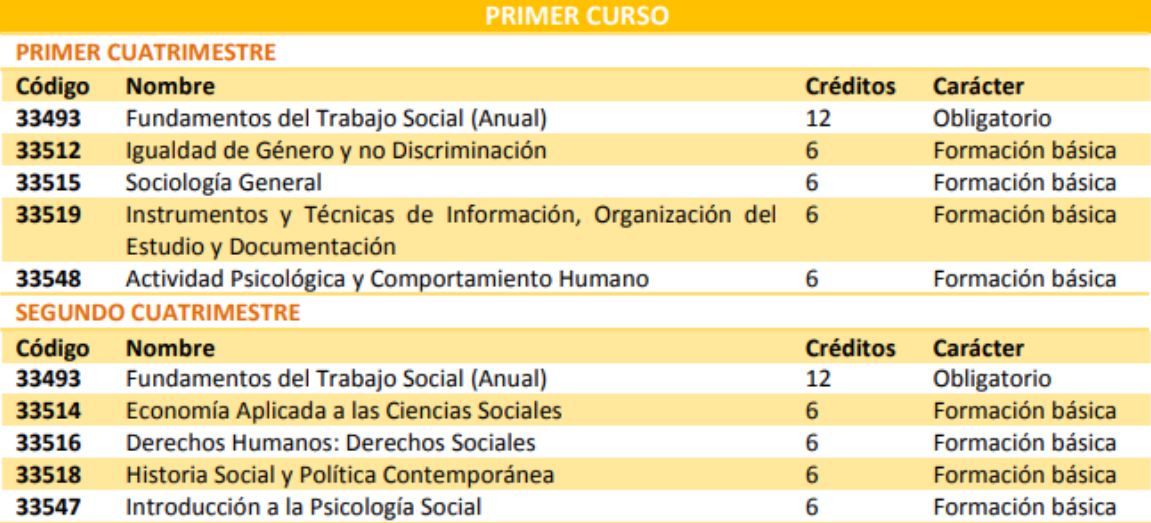

#### **SEGUNDO CURSO**

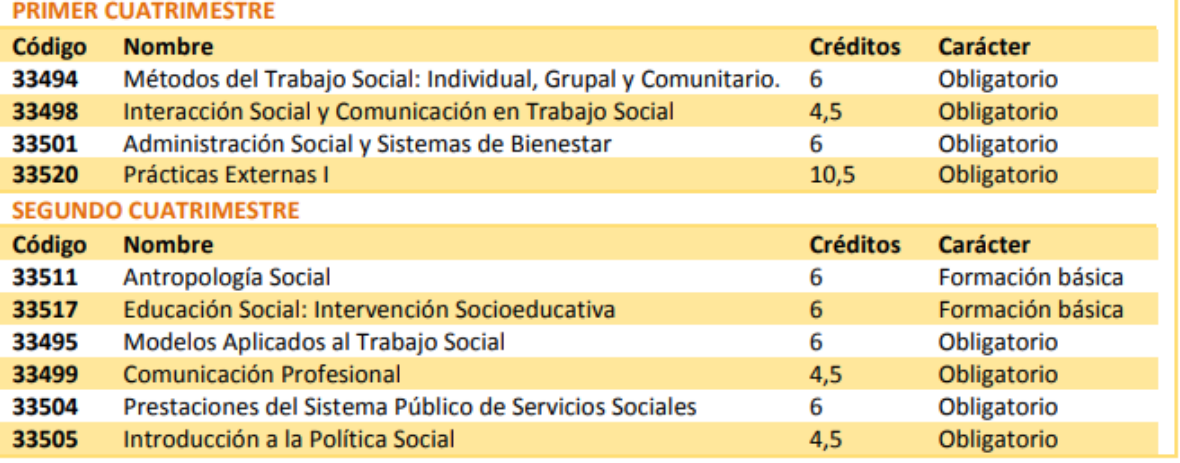

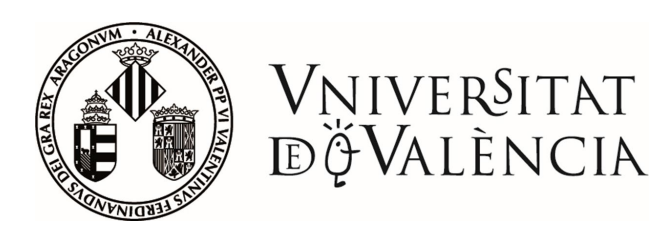

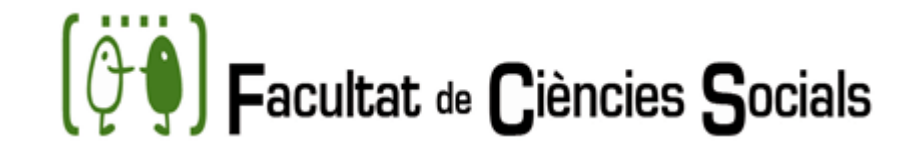

#### GRADO EN TRABAJO SOCIAL

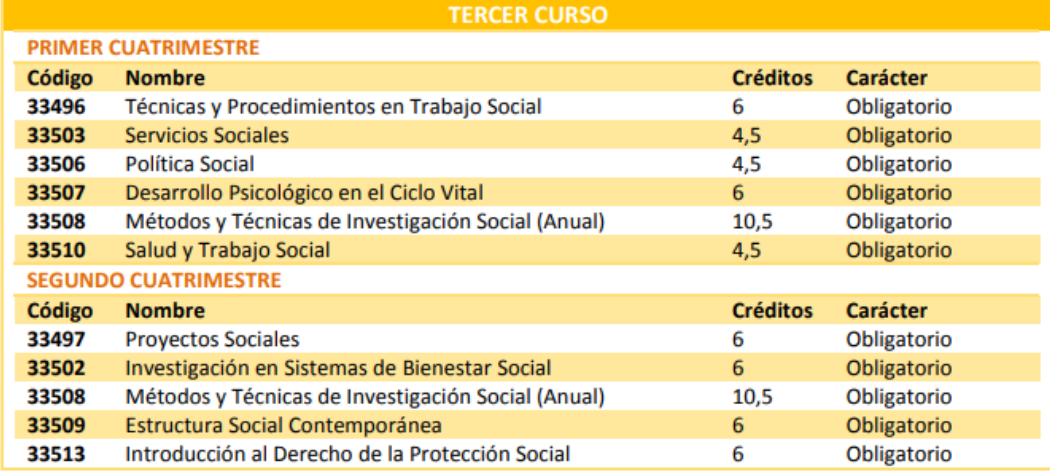

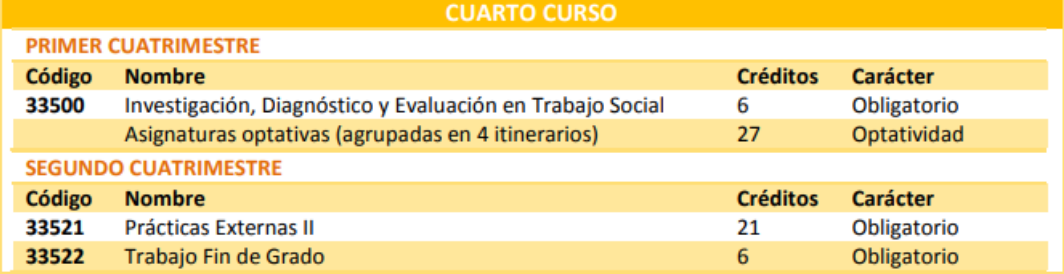

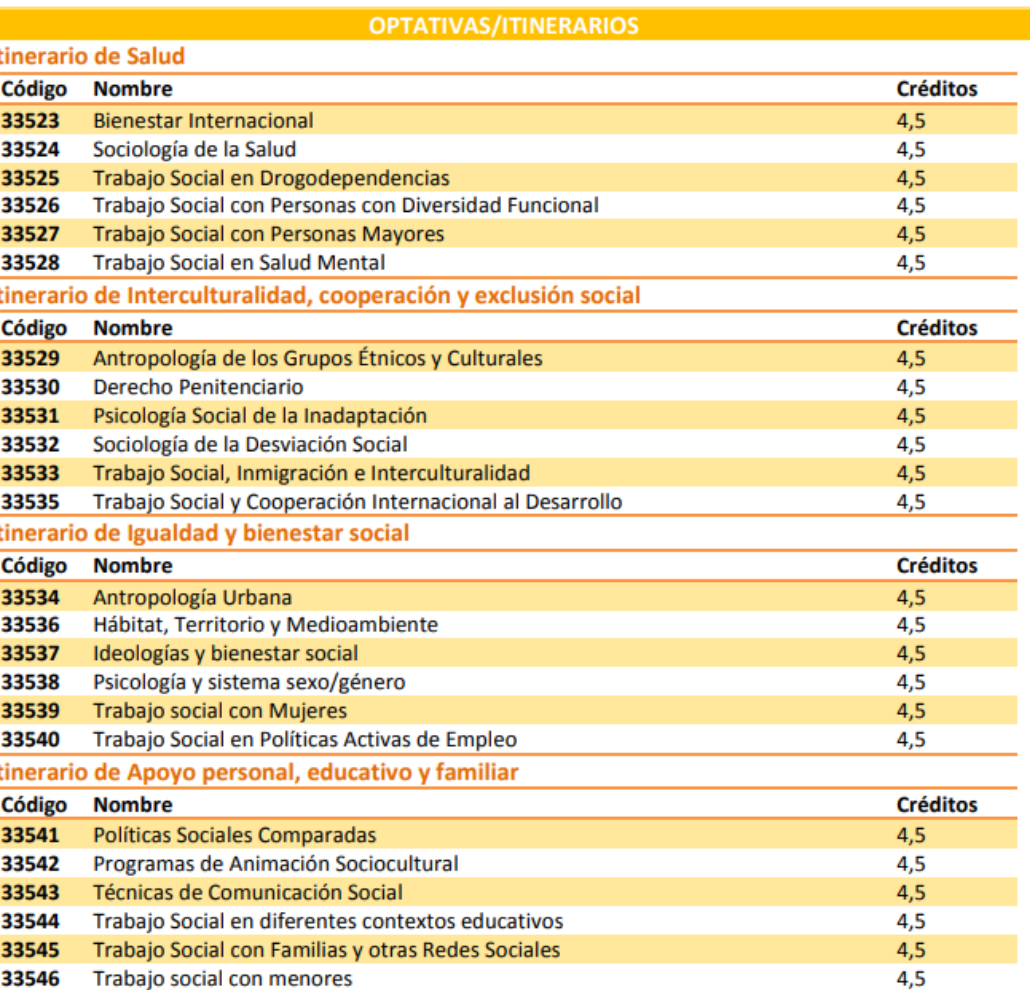

 $-7$ 

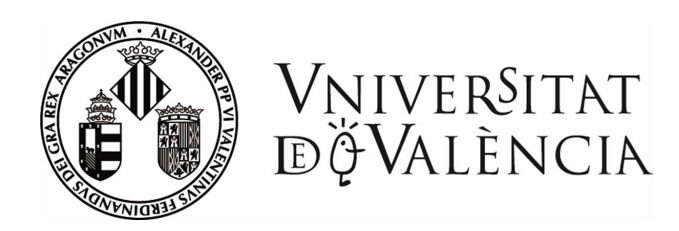

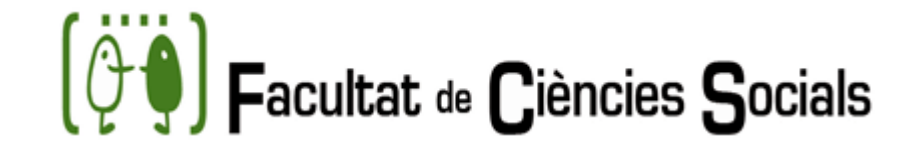

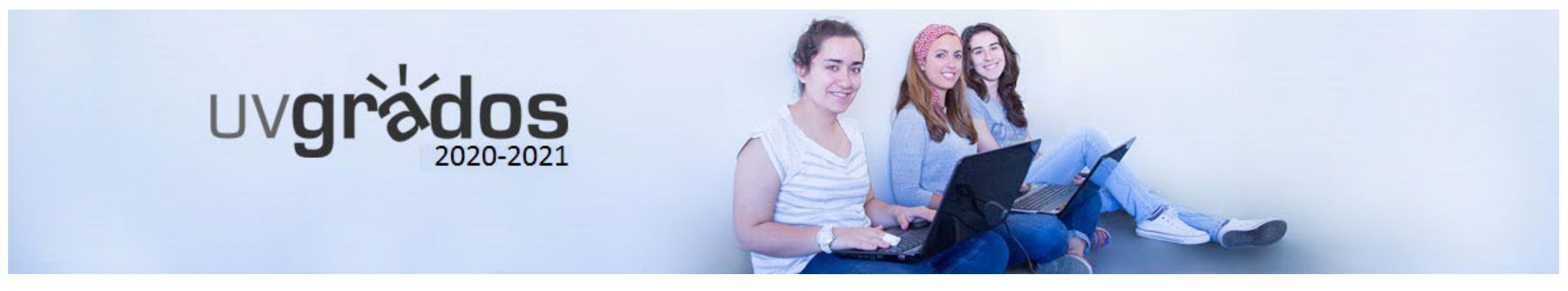

## GRADO EN RELACIONES LABORALES Y RECURSOS HUMANOS PLAN DE ESTUDIOS

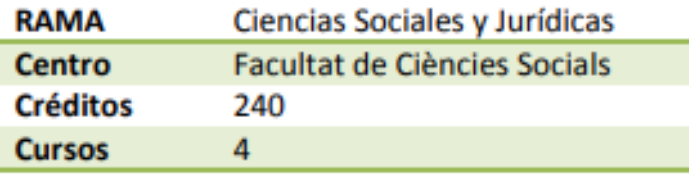

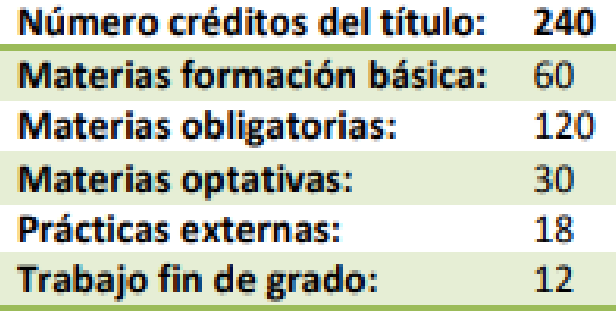

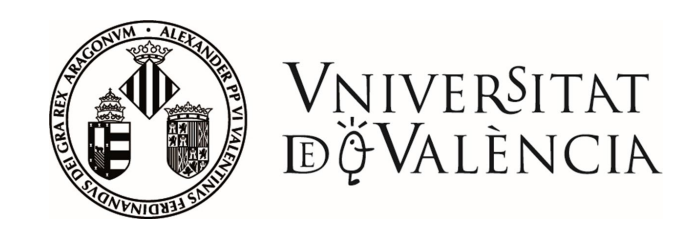

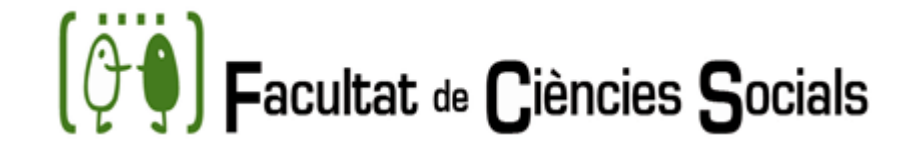

### GRADO EN RELACIONES LABORALES Y RECURSOS HUMANOS

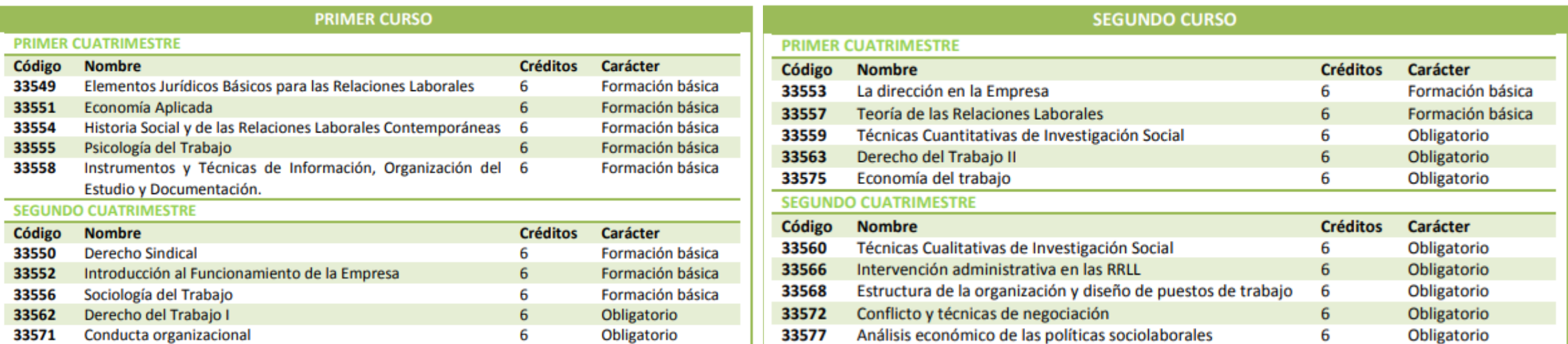

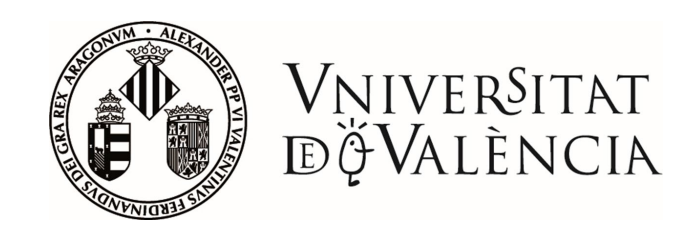

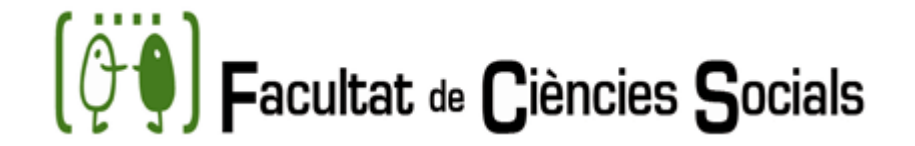

### GRADO EN RELACIONES LABORALES Y RECURSOS HUMANOS

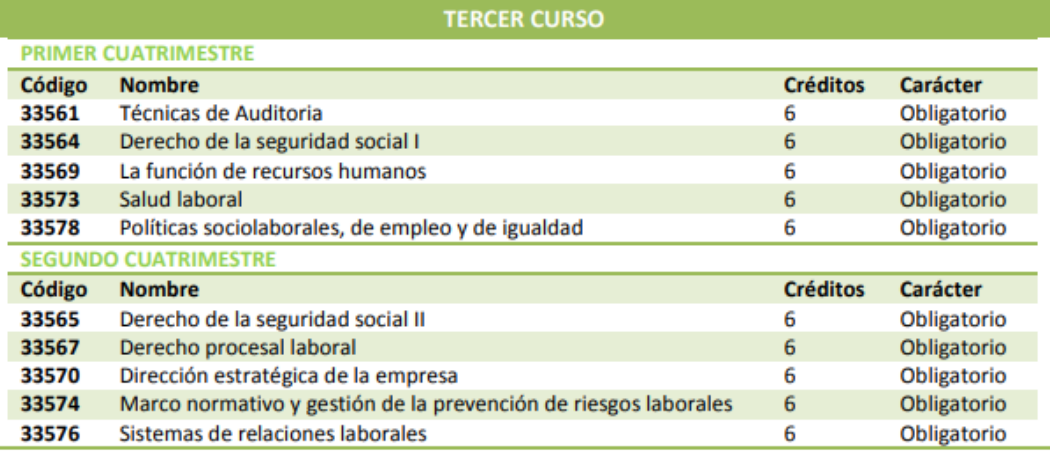

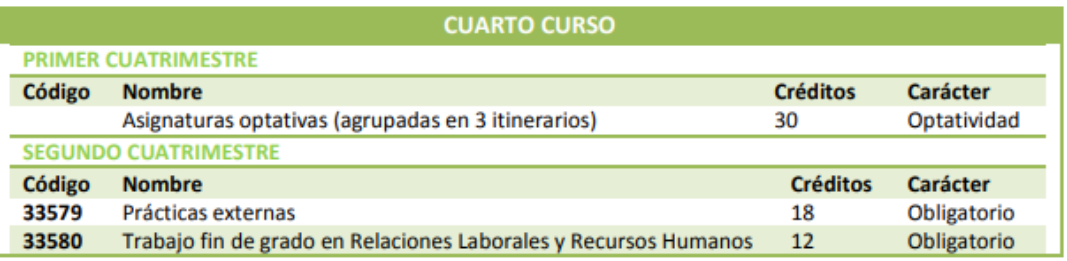

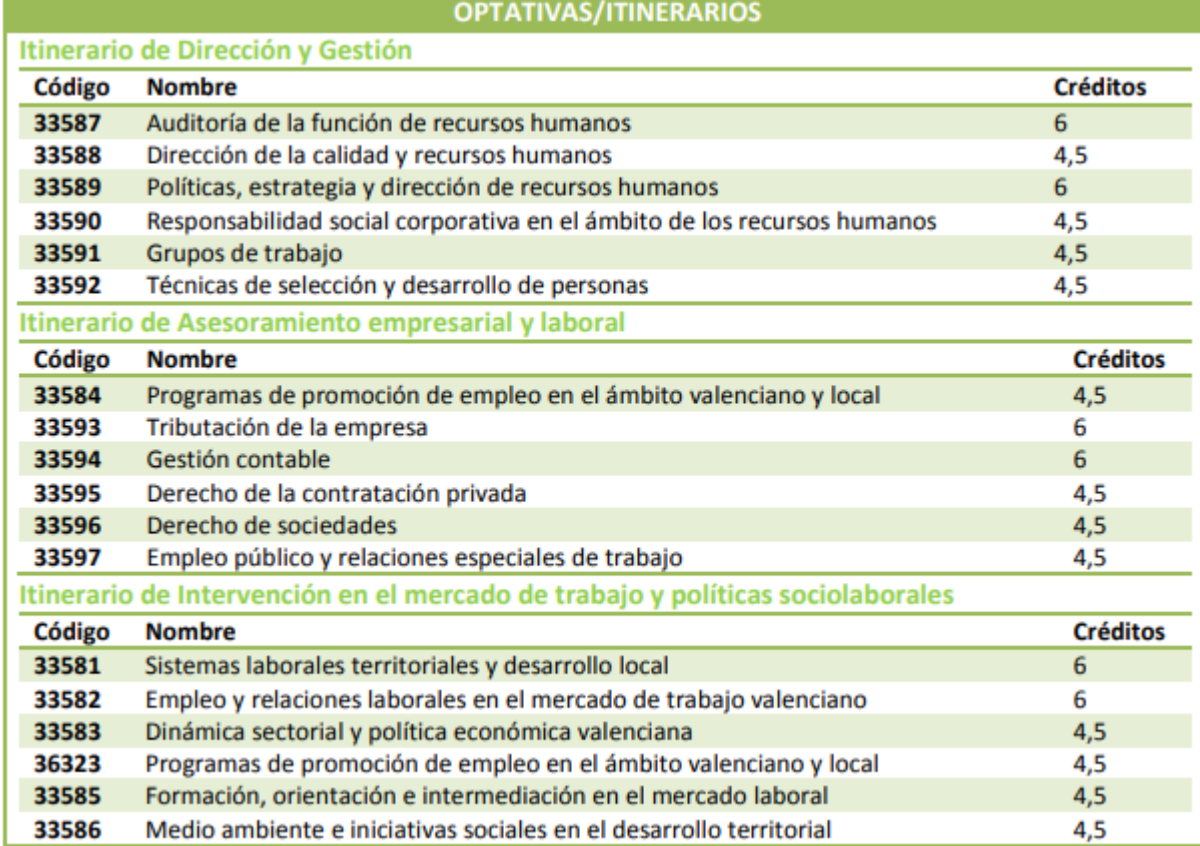

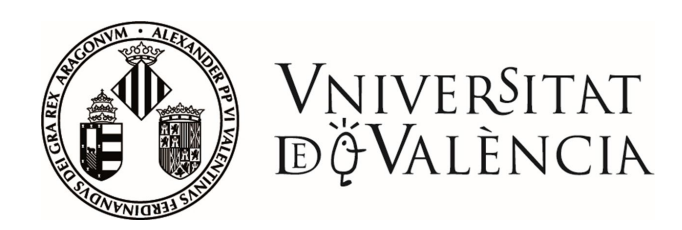

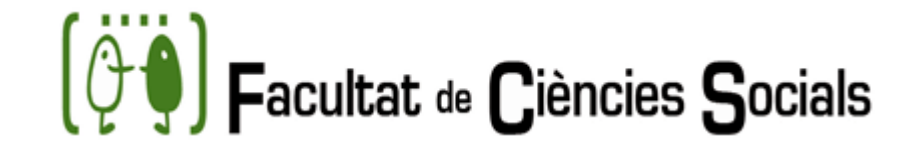

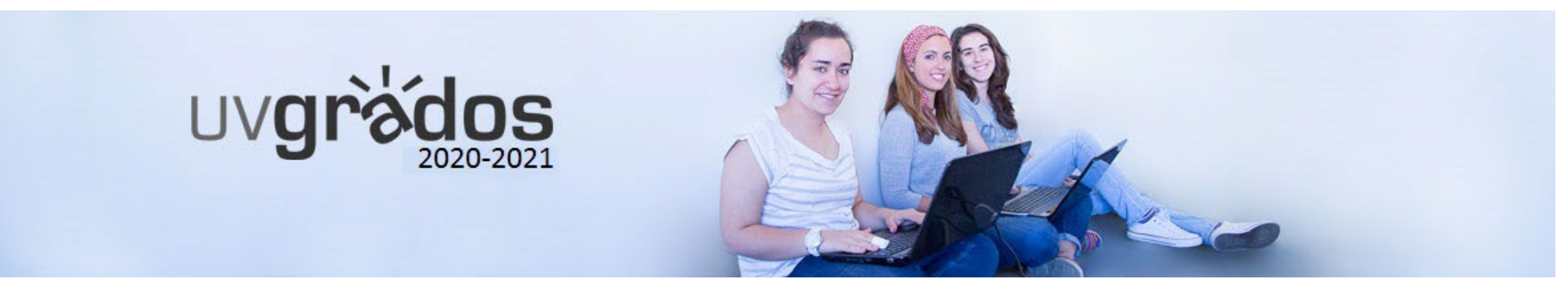

## PROGRAMA DE DOBLE GRADO EN SOCIOLOGÍA Y CIENCIAS POLÍTICAS PLAN DE ESTUDIOS

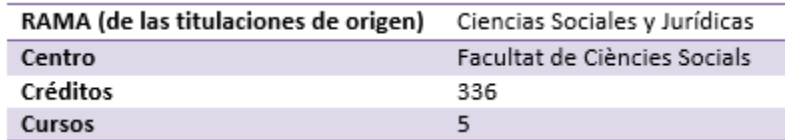

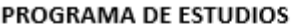

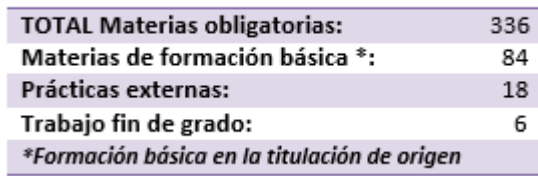

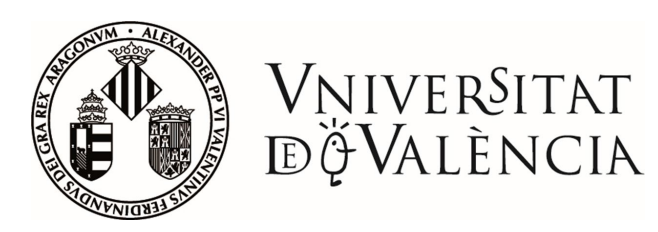

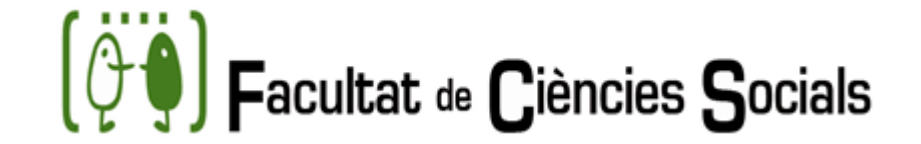

## PROGRAMA DE DOBLE GRADO EN SOCIOLOGÍA Y CIENCIAS POLÍTICAS

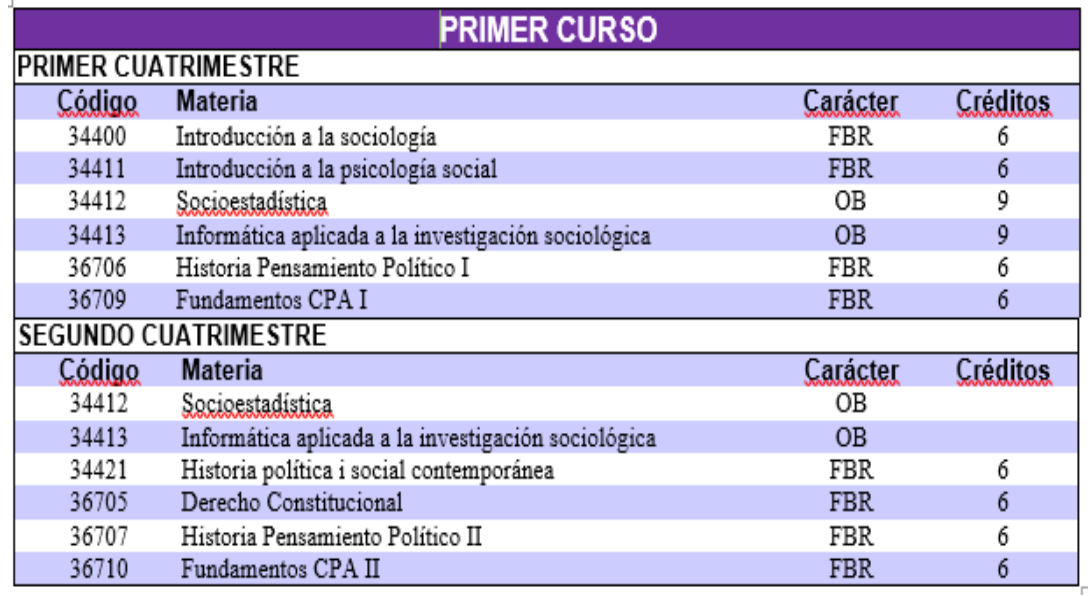

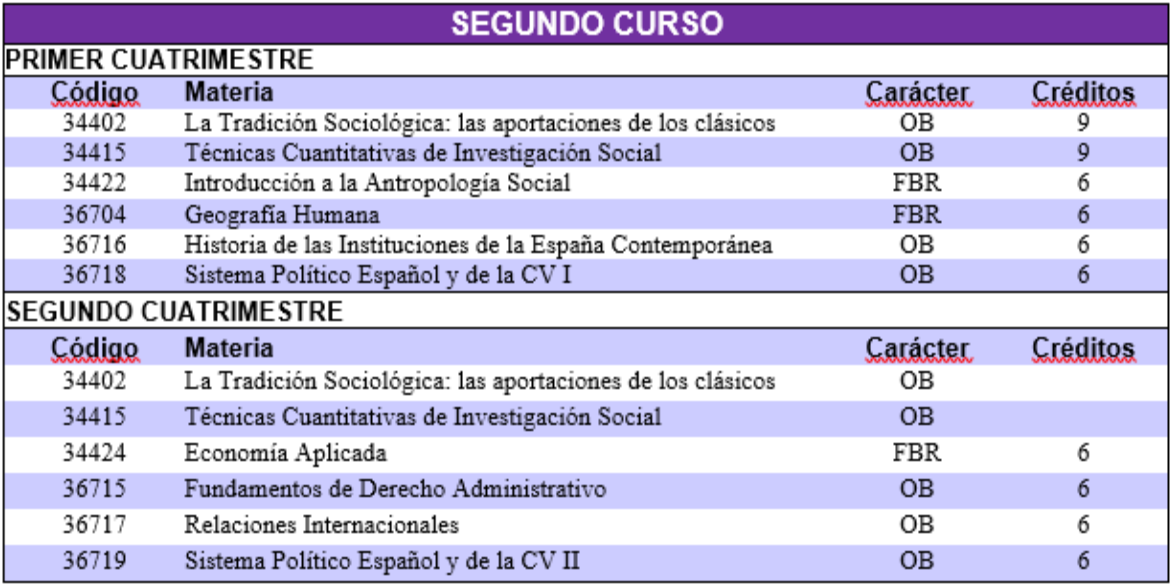

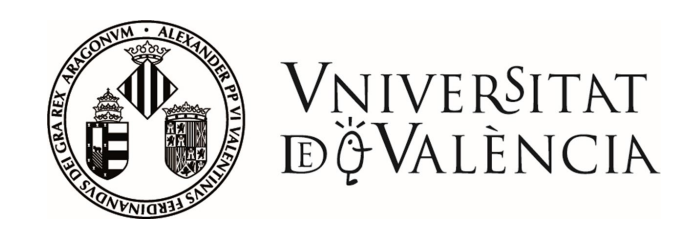

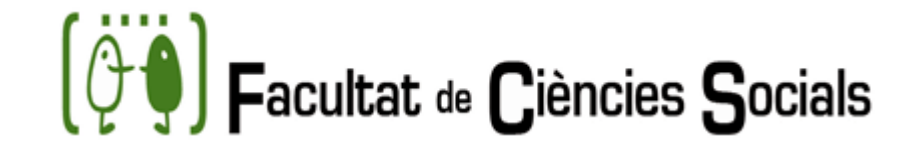

### PROGRAMA DE DOBLE GRADO EN SOCIOLOGÍA Y CIENCIAS POLÍTICAS

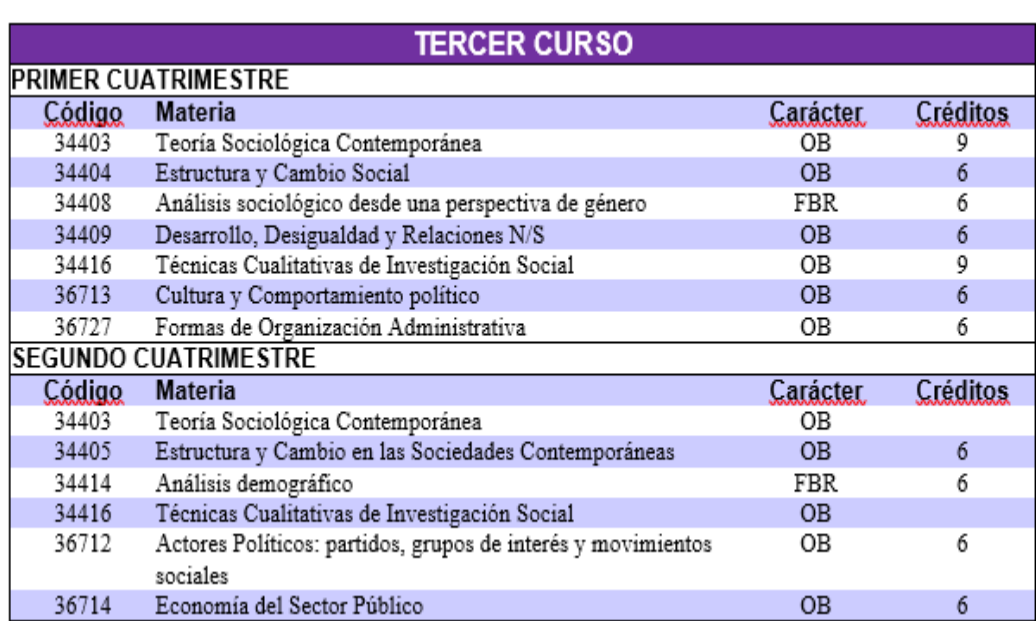

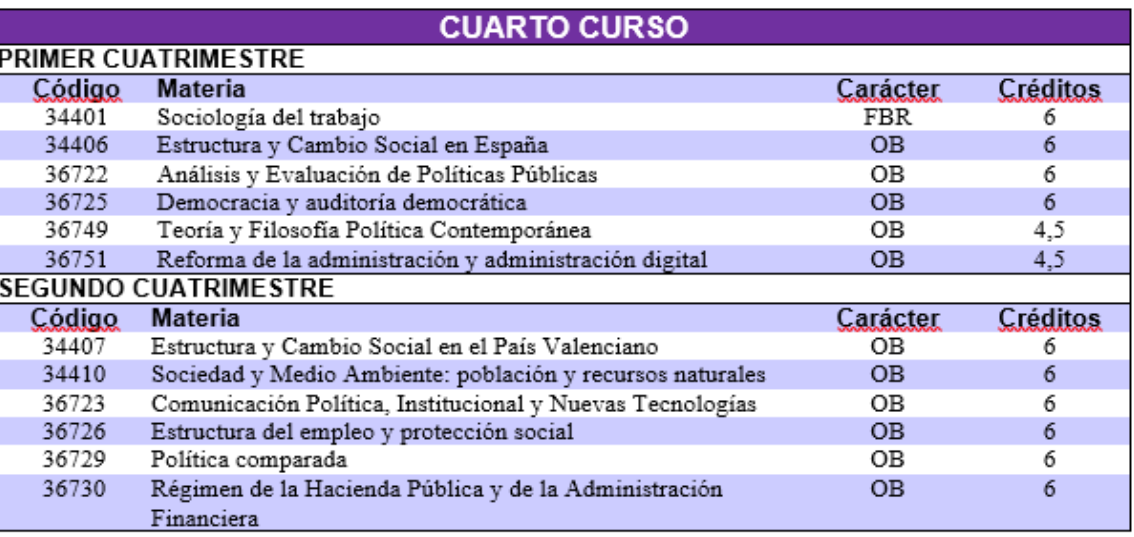

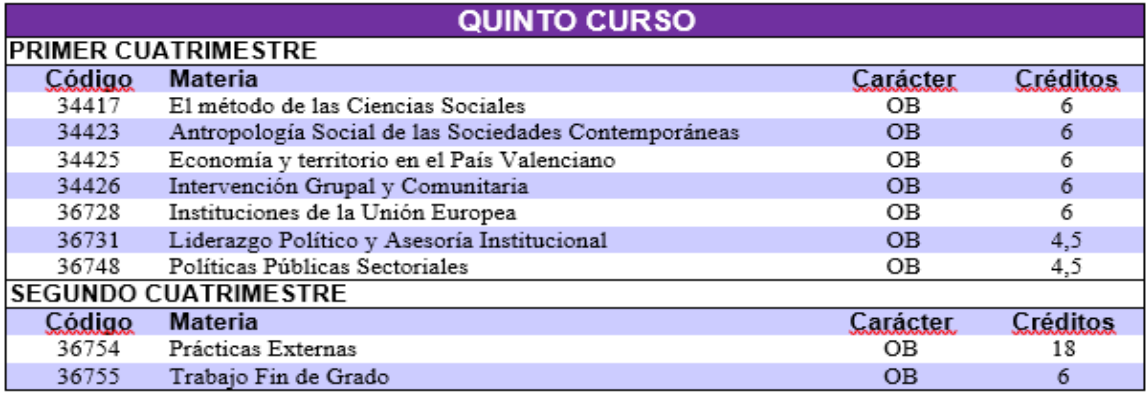

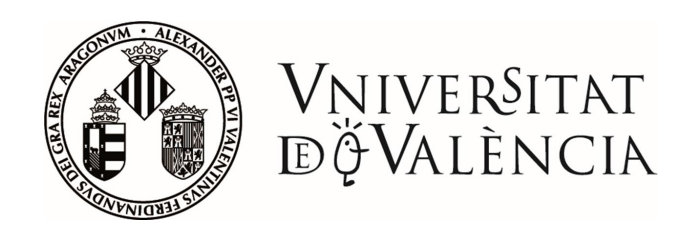

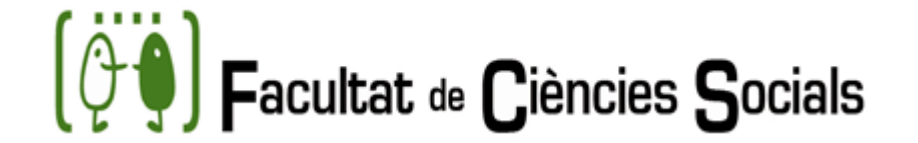

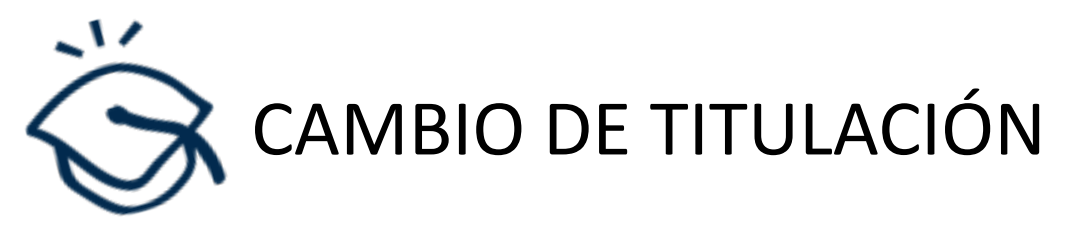

Si tras el primer año de estudios deseas realizar un cambio de titulación (traslado de expediente), deberás VOLVER A SOLICITAR LAADMISIÓN

Existen dos vías compatibles entre sí:

1) Por preinscripción repitiendo o no las PAU.

2) Por Admisión por Estudios Universitarios Oficiales Parciales

Una vez admitido en la nueva titulación podrás solicitar el reconocimiento de las asignaturas aprobadas en la anterior

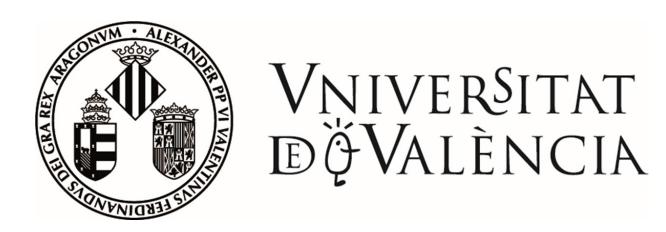

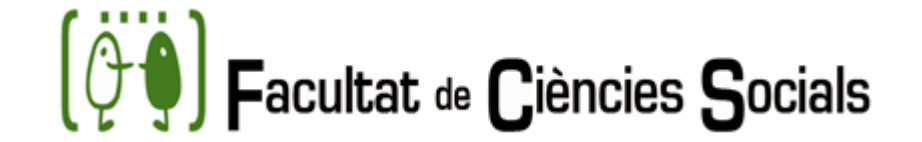

## PROGRAMAS DE INTERCAMBIO

Se gestionan en la Oficina de Relaciones Internacionales:

- Programa Erasmus +: países europeos (por ejemplo: Alemania, UK, Turquía)
- Programa Internacional: países no europeos (por ejemplo: EE.UU, Brasil, Australia)
- Programa Sicue: Universidades españolas

En la Facultad de Ciencias Sociales hay un coordinador de intercambio en cada titulación.

Para obtener más información se realizan reuniones informativas durante la semana Internacional.

Más información: www.uv.es/relint

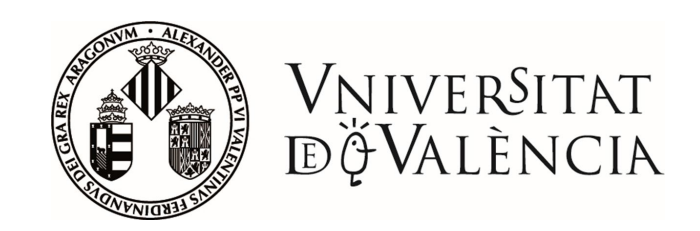

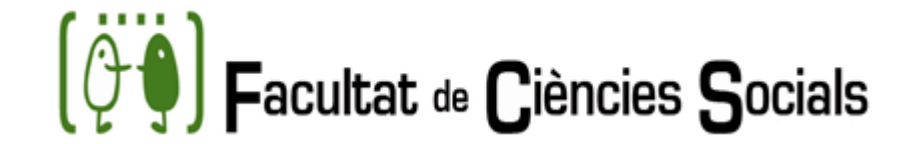

### CURSOS DE IDIOMAS PARA ESTUDIANTES

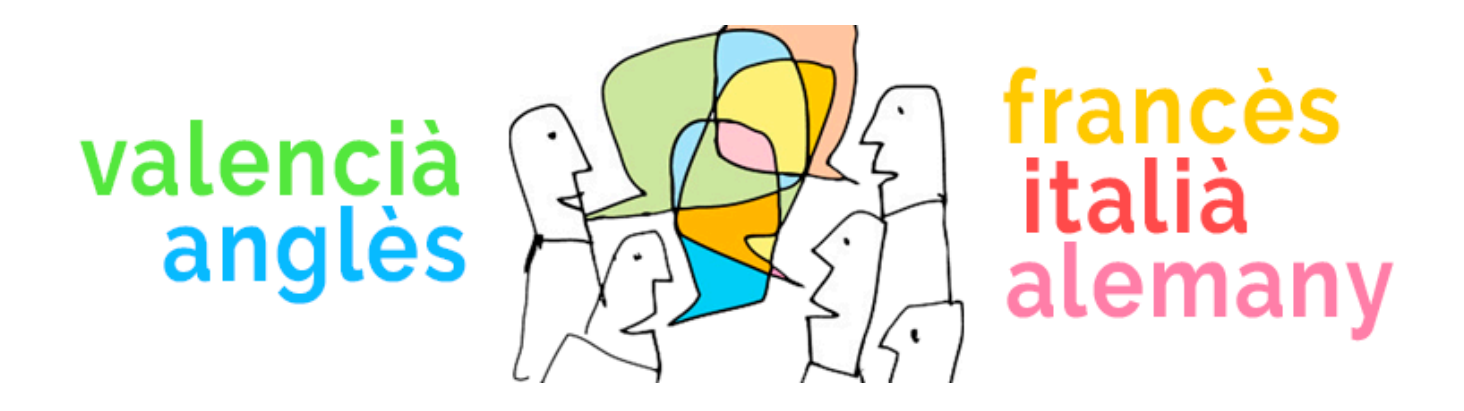

La Universidad ofrece cursos presenciales, grupos de conversación y recursos para aprender tanto valenciano, inglés así como otras lenguas extranjeras.

En el **Centro de Autoaprendizaje de Lenguas** de Tarongers te informarán de tota la oferta disponible: **[spluv.es/cal](http://www.spluv.es/cal)**

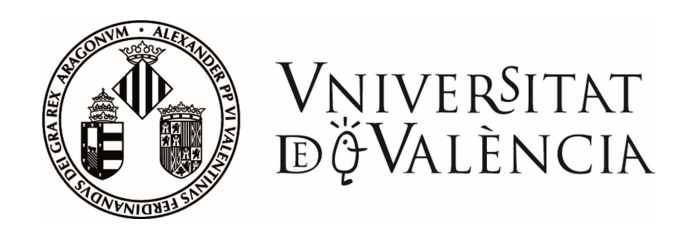

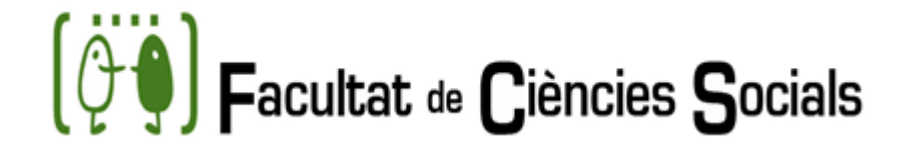

## UNIDAD PARA LA INTEGRACIÓN DE PERSONAS CON DISCAPACIDAD (UPD)

- La UVdiscapacidad es el servicio de la Universitat de València (UV) que tiene como finalidad velar por el **principio de igualdad de oportunidades** y la no discriminación de personas con discapacidad.
- Objetivo: Garantizar la plena inclusión de las personas con necesidades educativas especiales en la Universitat de València.

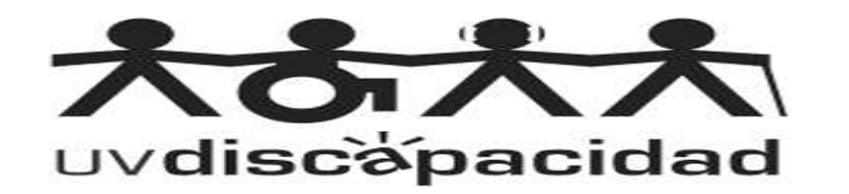

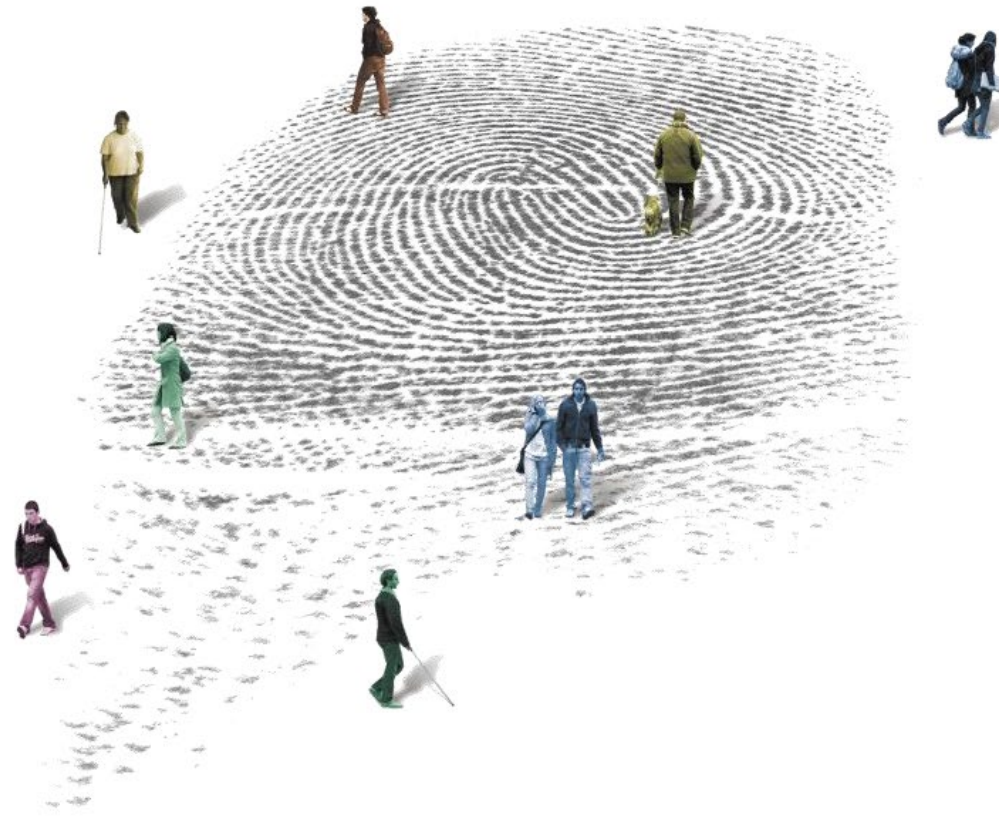

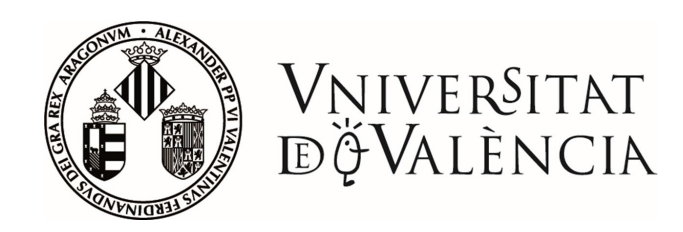

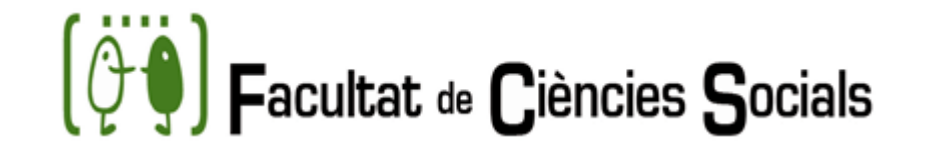

# ¿Qué puedes solicitar si tienes una discapacidad?

- Asesoramiento académico e información sobre becas específicas y normativa de la UV sobre discapacidad.
- Valoración de adaptaciones de acceso (tiempo adicional/uso de ordenador, soporte al lavabo, intérprete lengua de signos, voluntariado….)
- Hay que solicitar cita para la primera entrevista.

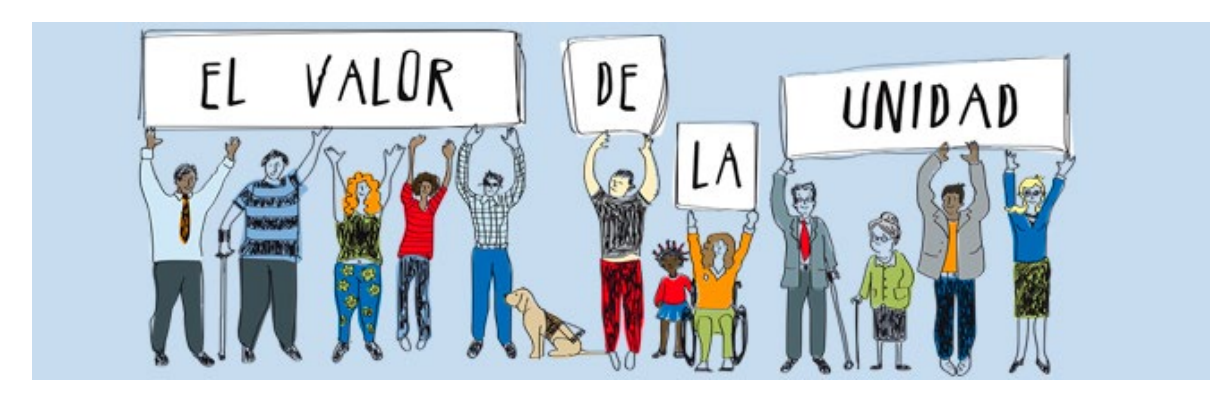

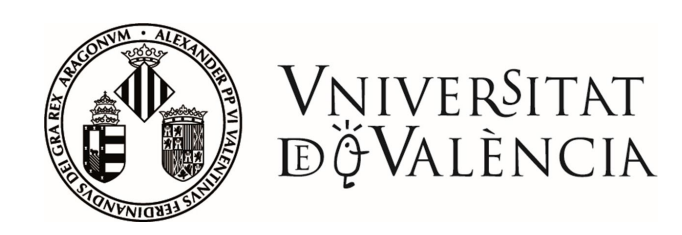

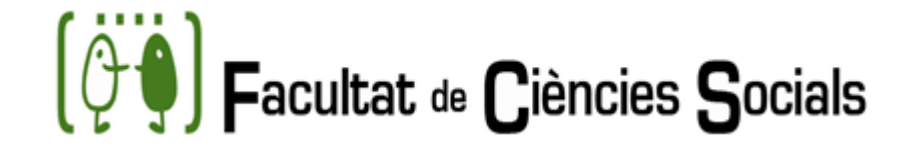

# ¿Cómo contactar con la UPD?

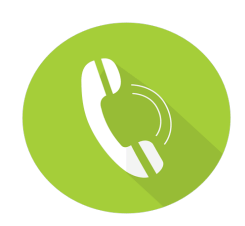

# 963983426

Facultad Psicología. Av. Blasco Ibáñez, 21 <https://www.uv.es/uvdiscapacidad> [https://www.Facebook.com/UPDUV](https://www.facebook.com/UPDUV) www.youtube.com/user/updunivalencia

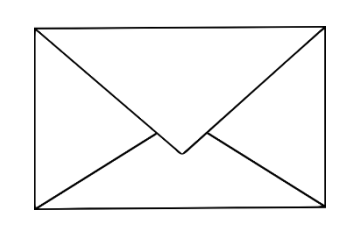

uvdiscapacitat@uv.es

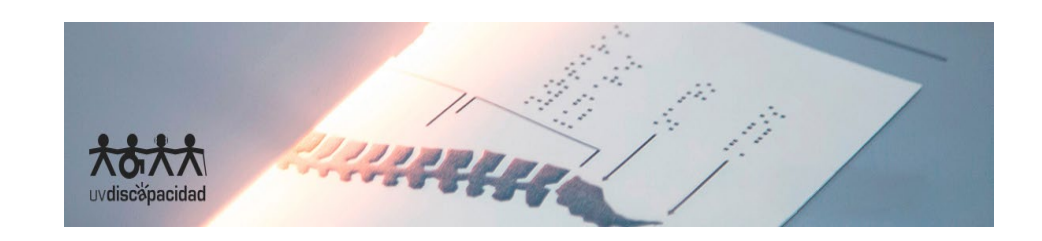

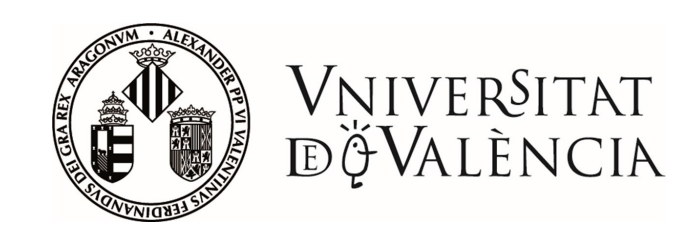

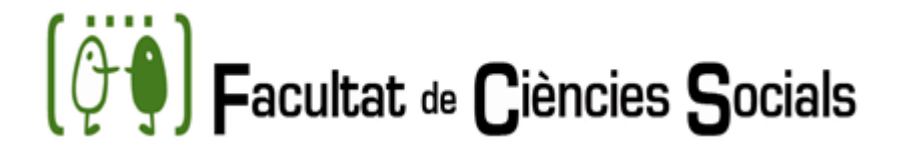

### LA FACULTAD EN REDES SOCI@LES

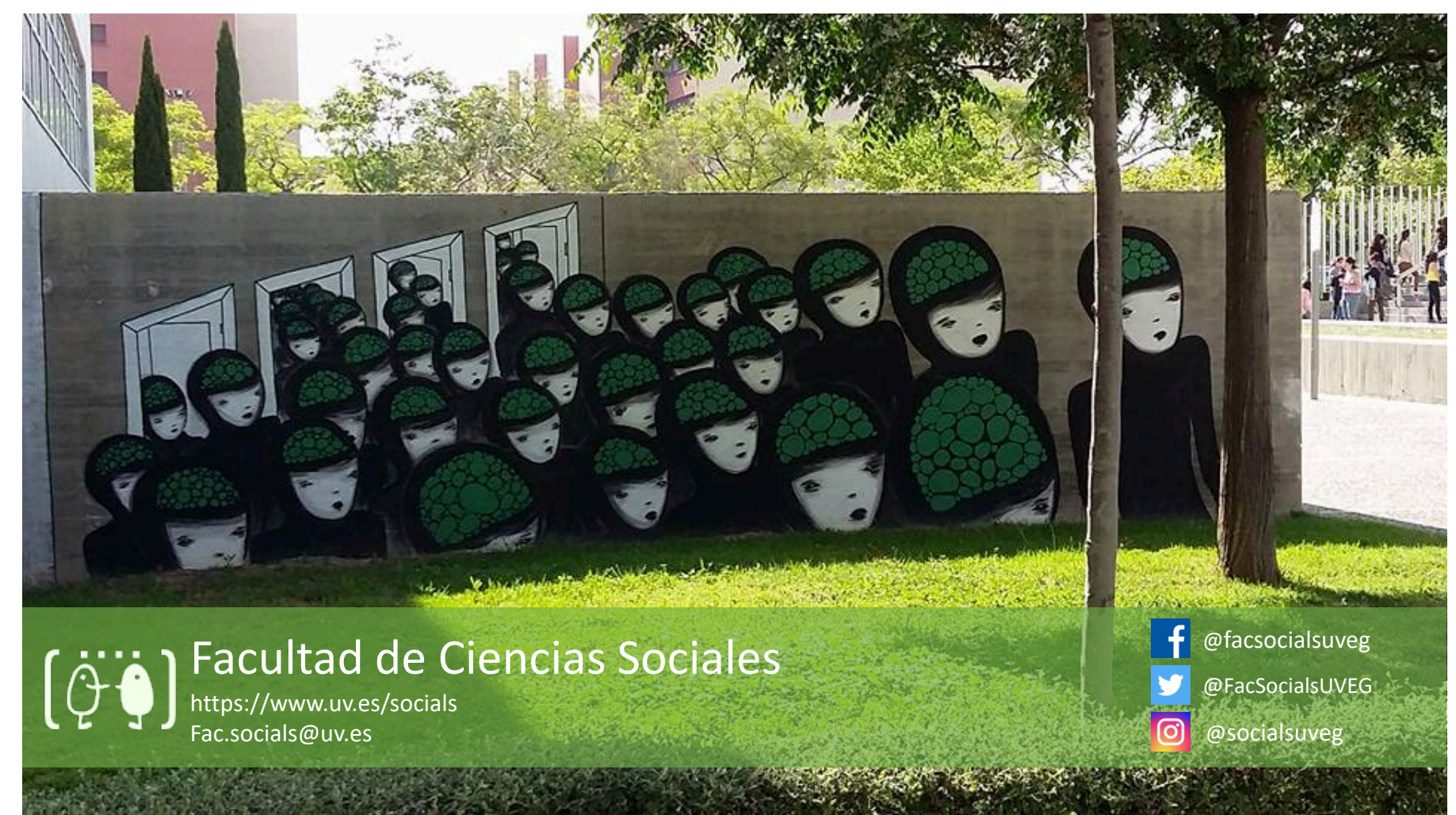